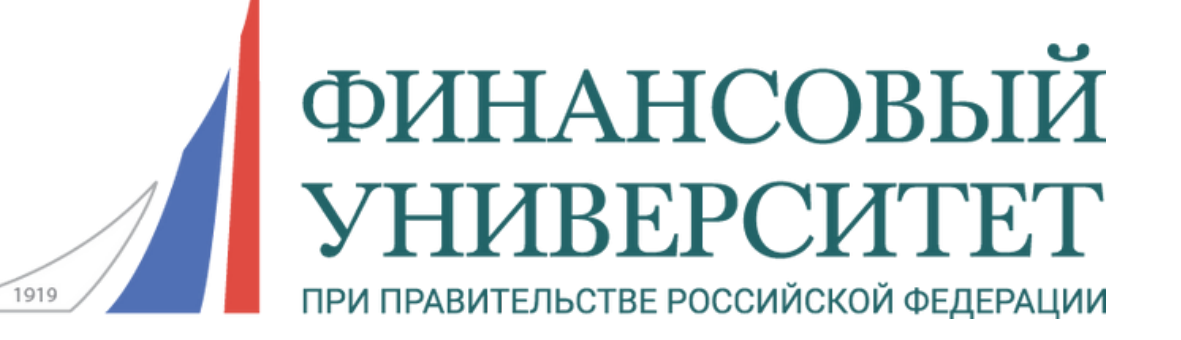

# **Как зарегистрироваться на Конкурс портфолио для иностранных граждан?**

Инструкция по регистрации на портале my.fa.ru

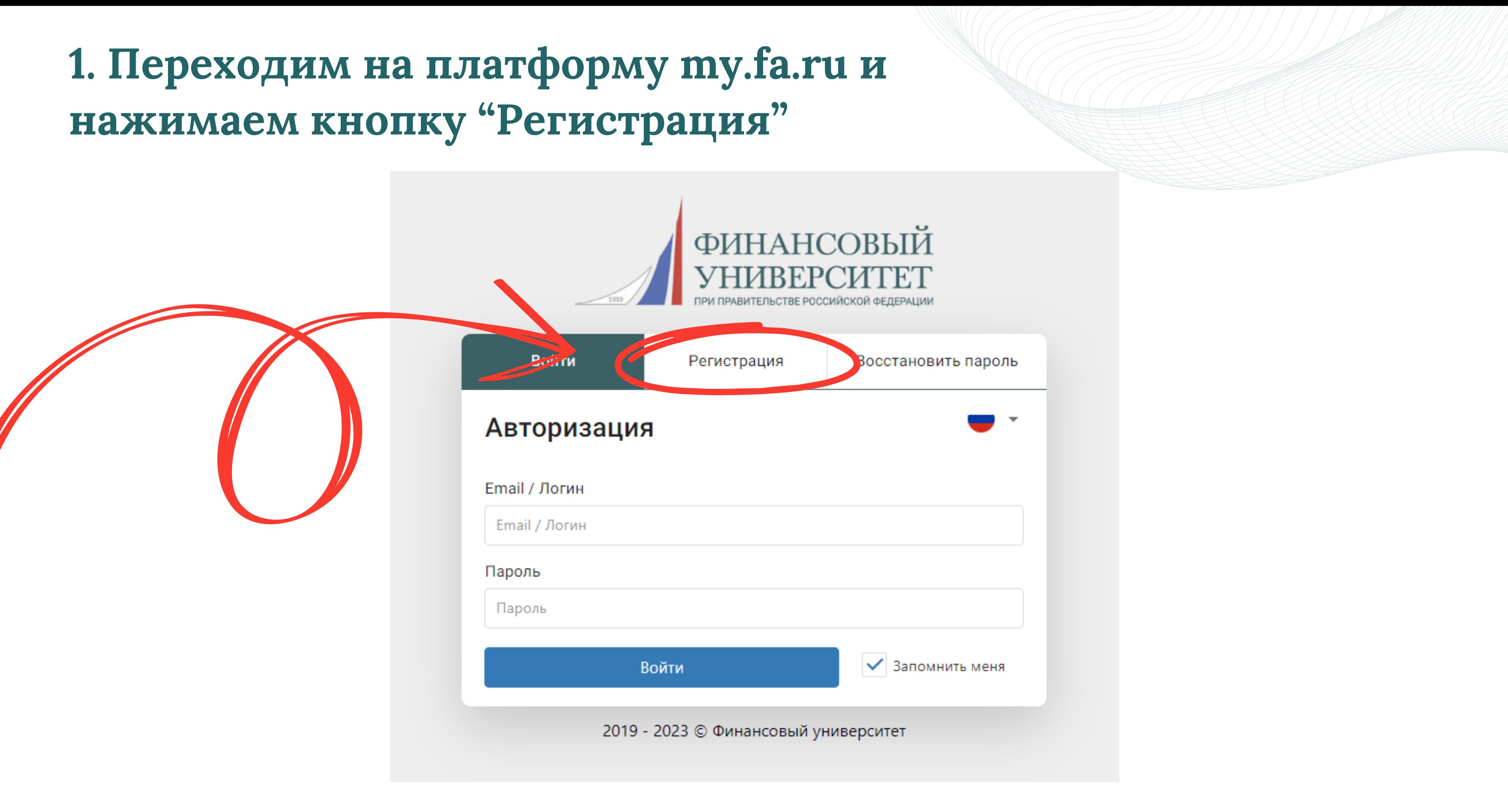

## **2. Заполняем регистрационную форму**

*На указанную почту придет подтверждение регистрации. Также на эту почту будут проходить уведомления о статусе участия в Олимпиаде*

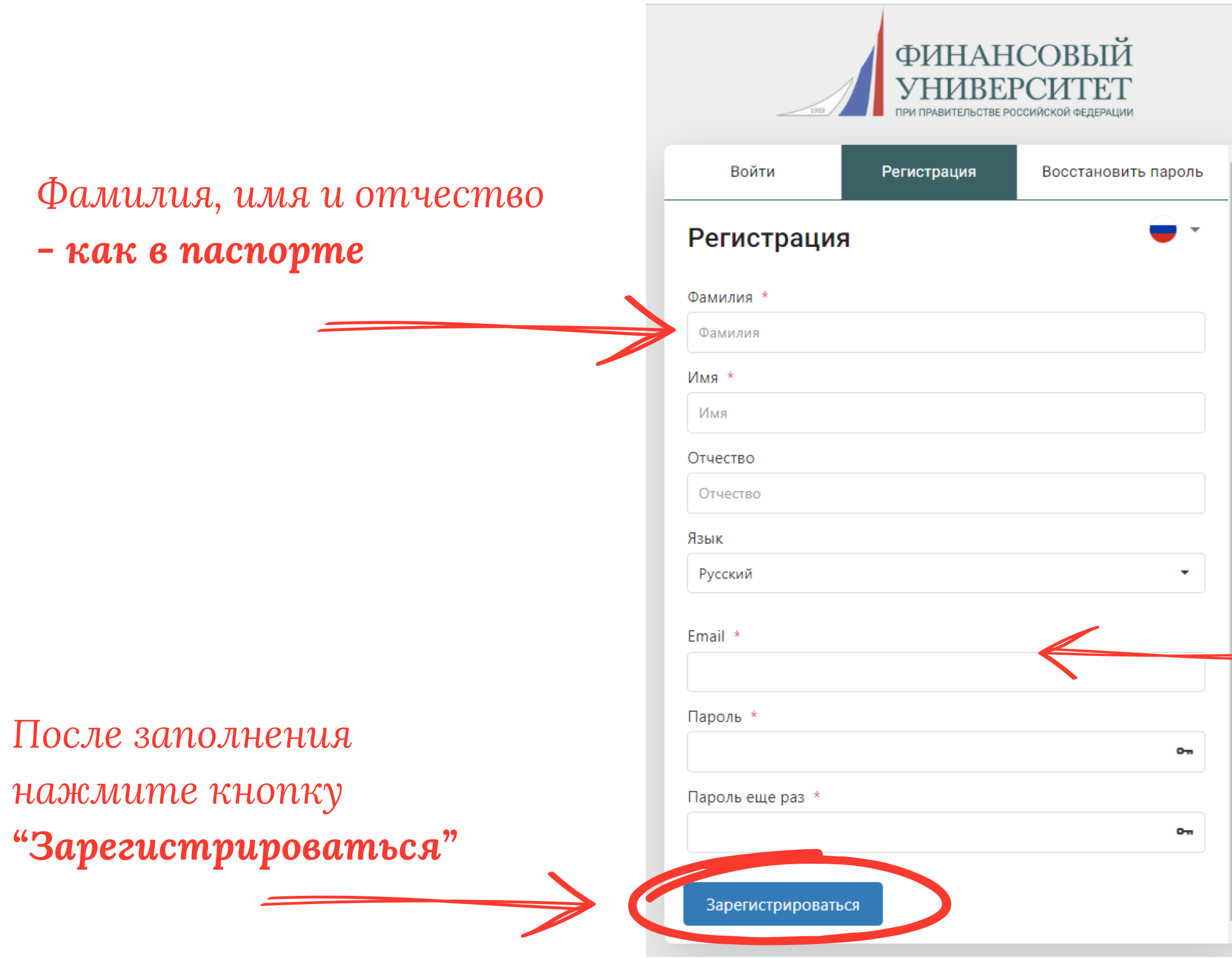

#### **3. Регистрация прошла успешно, если появилось сообщение:**

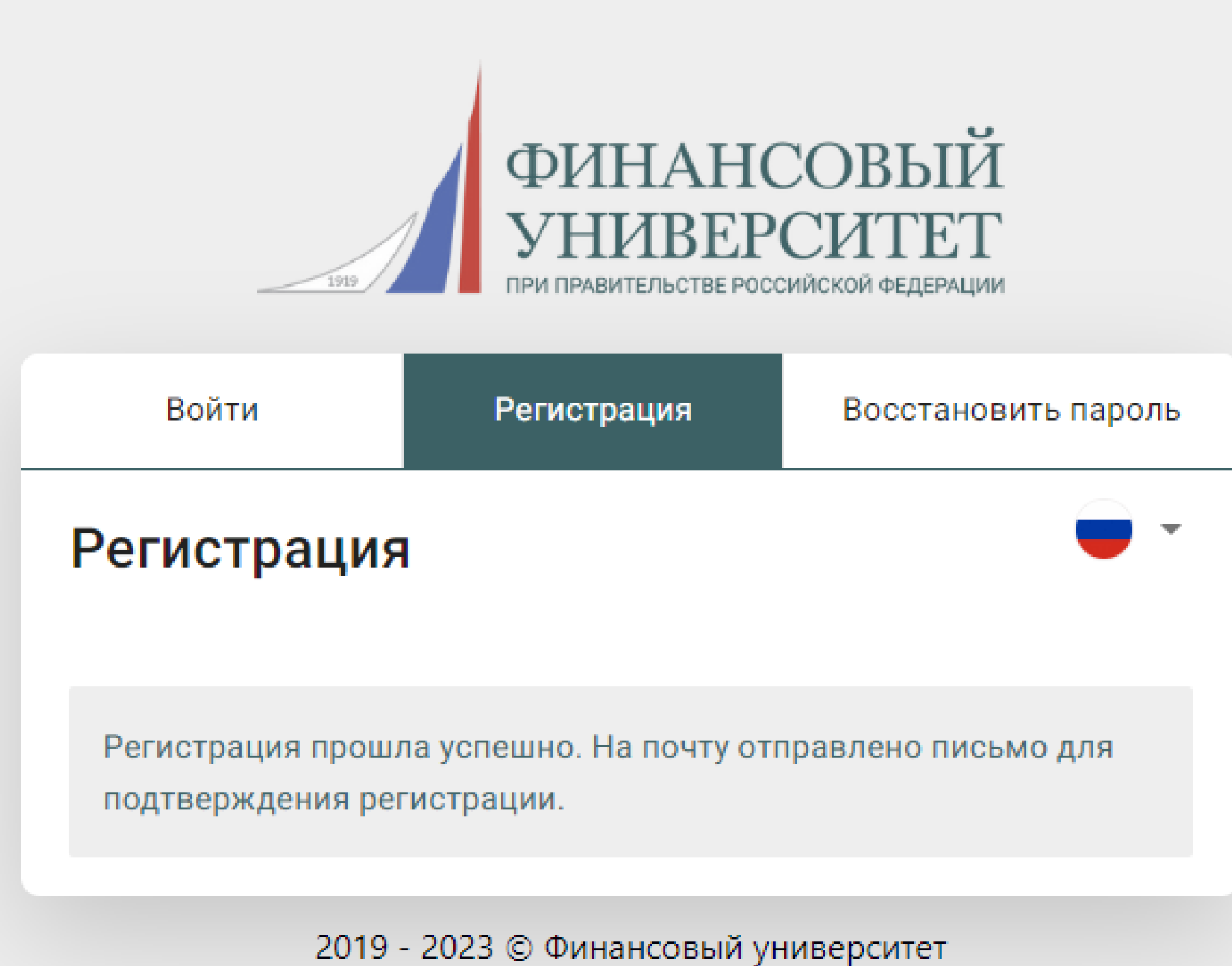

#### **4. Заходим на свою почту и подтверждаем регистрацию**

ЛК участника олимпиад -Финансовый университет

#### Здравствуйте

Спасибо за регистрацию. Для

завершения регистрации, пожалуйста, перейдите по ссылке:

Завершить регистрацию

Если Вы не регистрировались на нашем сайте и не указывали данный email, просто удалите это письмо.

С уважением, команда сайта https://my.fa.ru

If you're having trouble clicking the "Завершить регистрацию" button, copy and paste the URL below into your web browser: https://my.fa.ru/auth/login?email\_confir m\_key=1839zZYF90YnNRRfYL7Kfez6qDMSQm

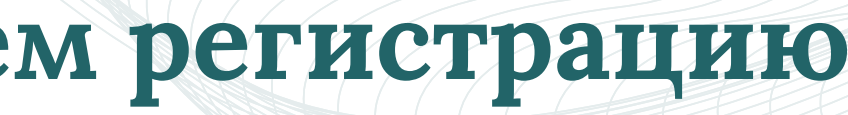

## **5. Авторизация на сайте**

После перехода по ссылке из письма вы попадаете на страницу авторизации

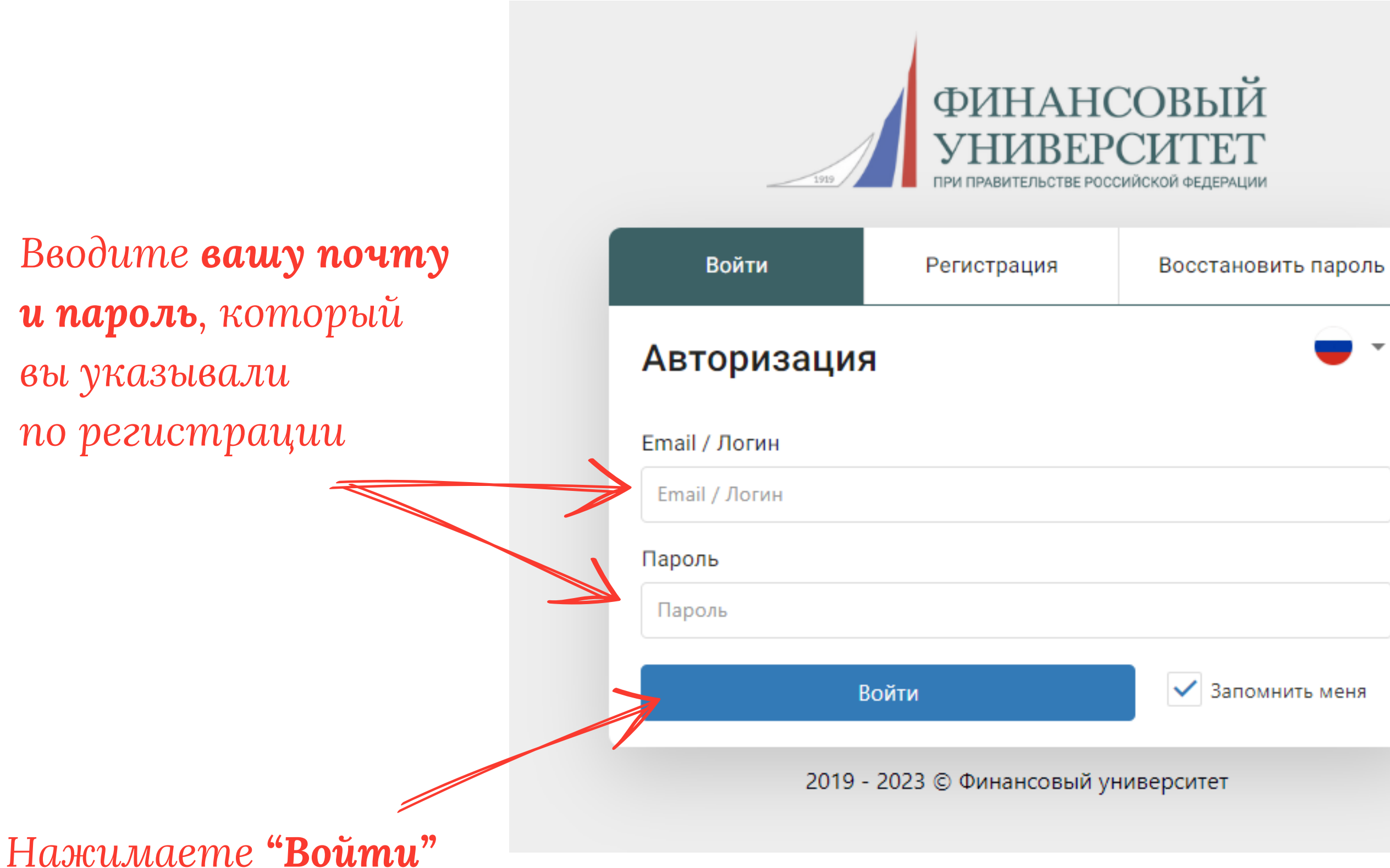

# $\overline{\phantom{a}}$

#### **6. Если данные введены верно, вы переходите на главную страницу сайта:**

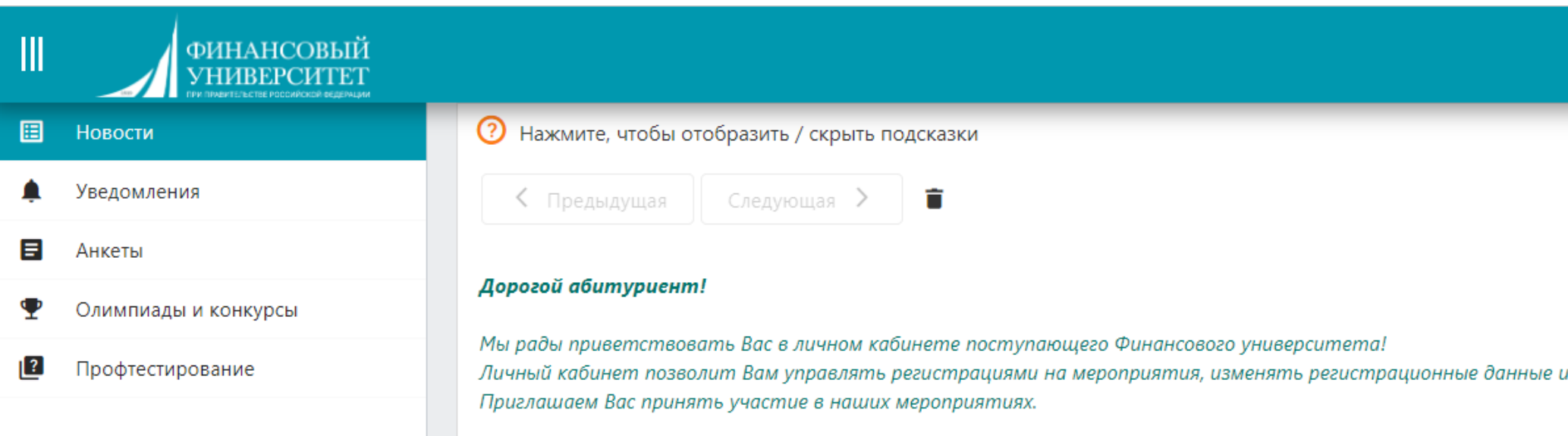

Выбор мероприятий осуществляется посредством бокового меню Системы (раздел "Календарь олимпиад"). Для регистрации на мероприятие необходимо заполнить анкету участника (раздел "Анкета участника").

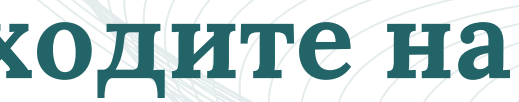

 $\theta$ 

 $\lambda$ 

при необходимости генерировать электронные сертификаты.

## **7. Переходим в раздел "Анкеты":**

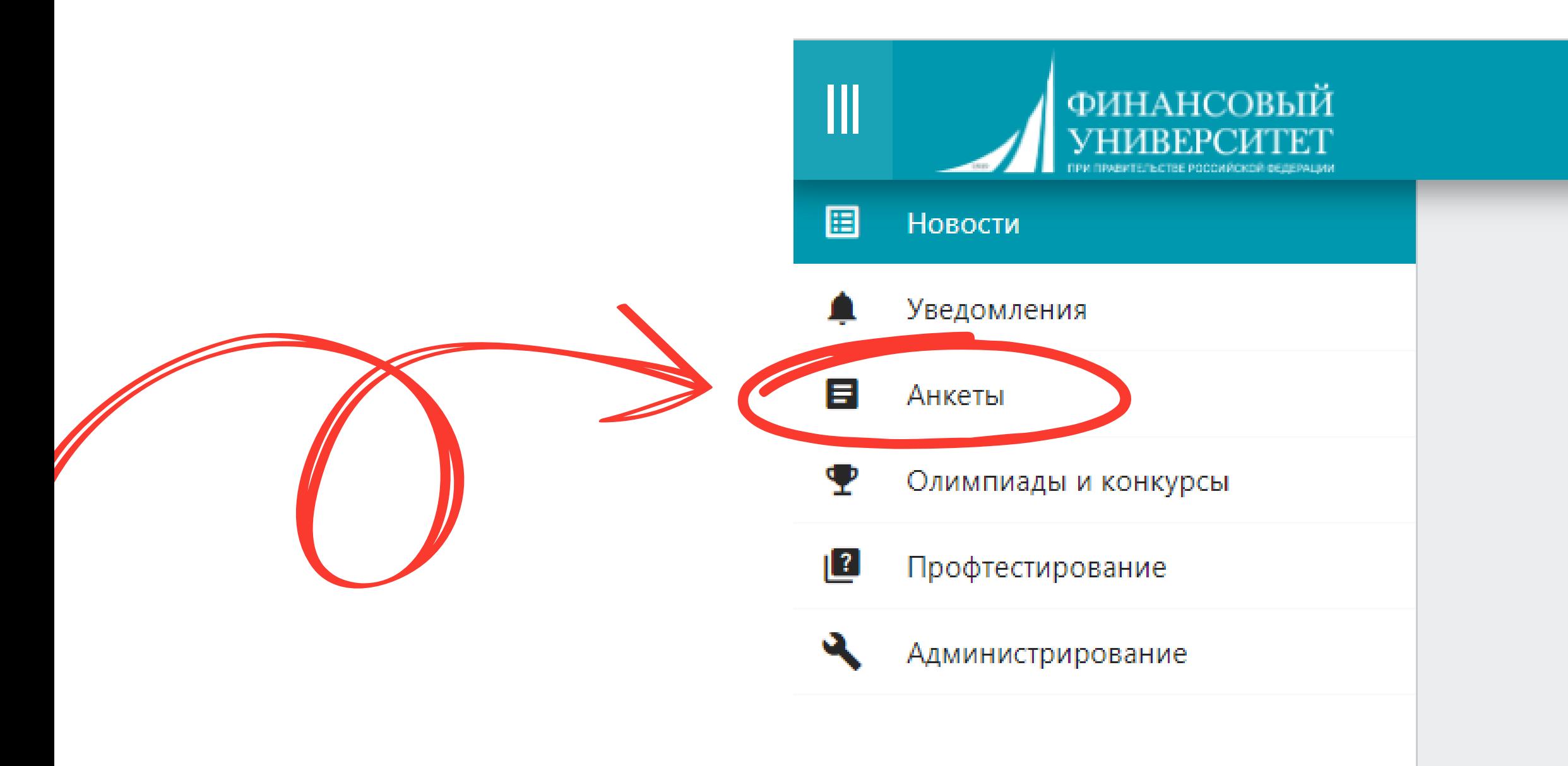

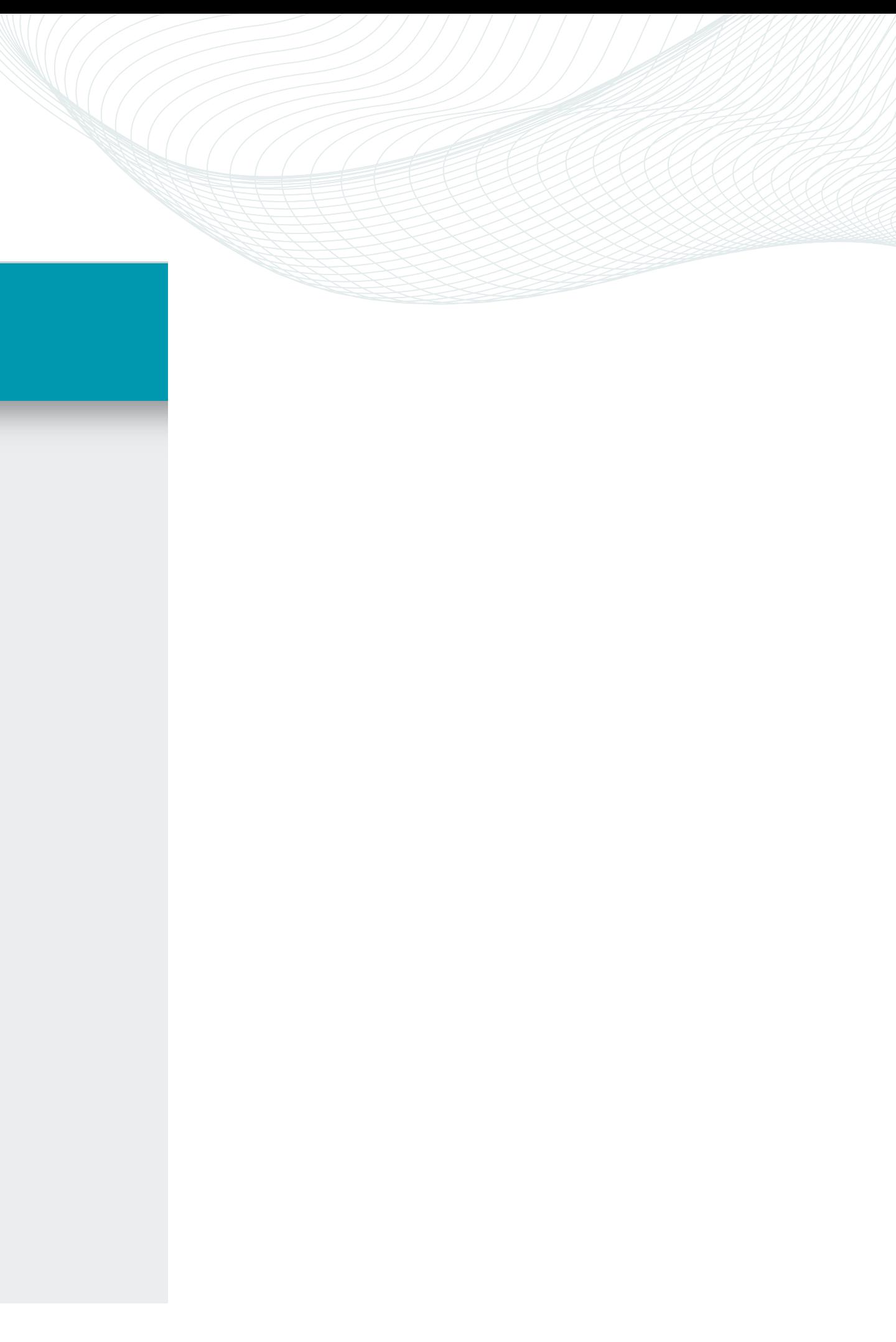

#### **8. Нажимаем "Новая анкета"**

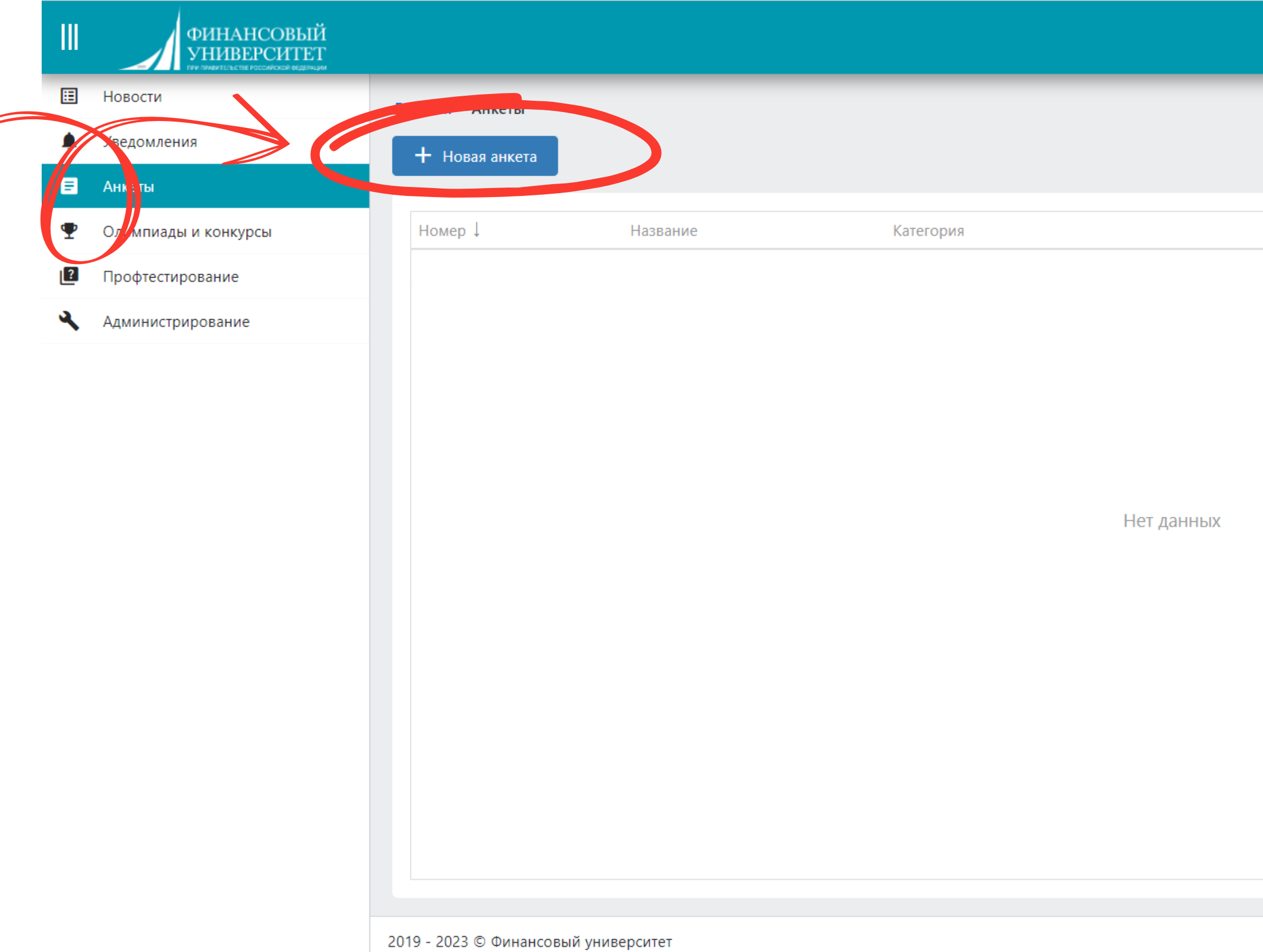

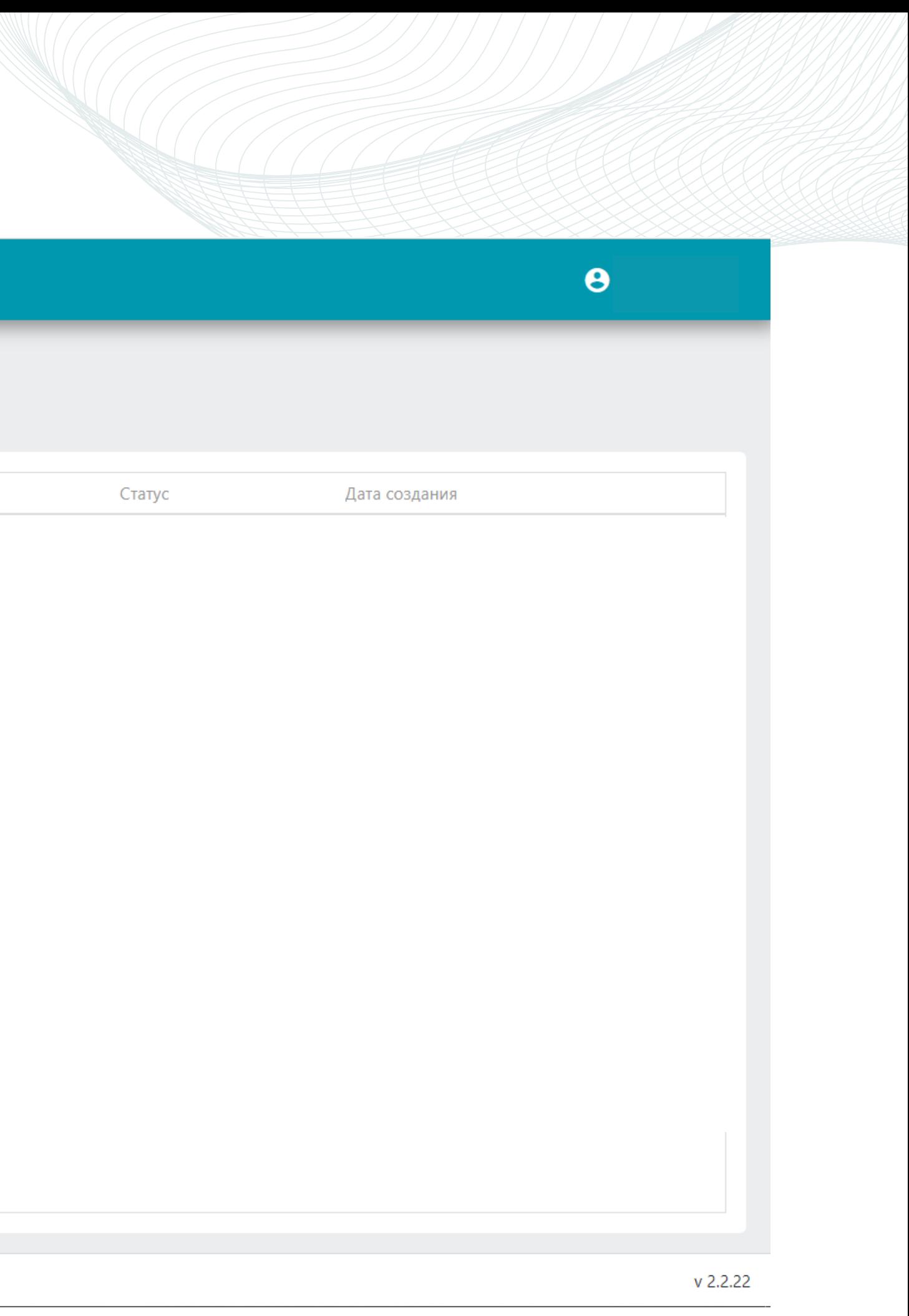

#### **9. Заполняем личную анкету**

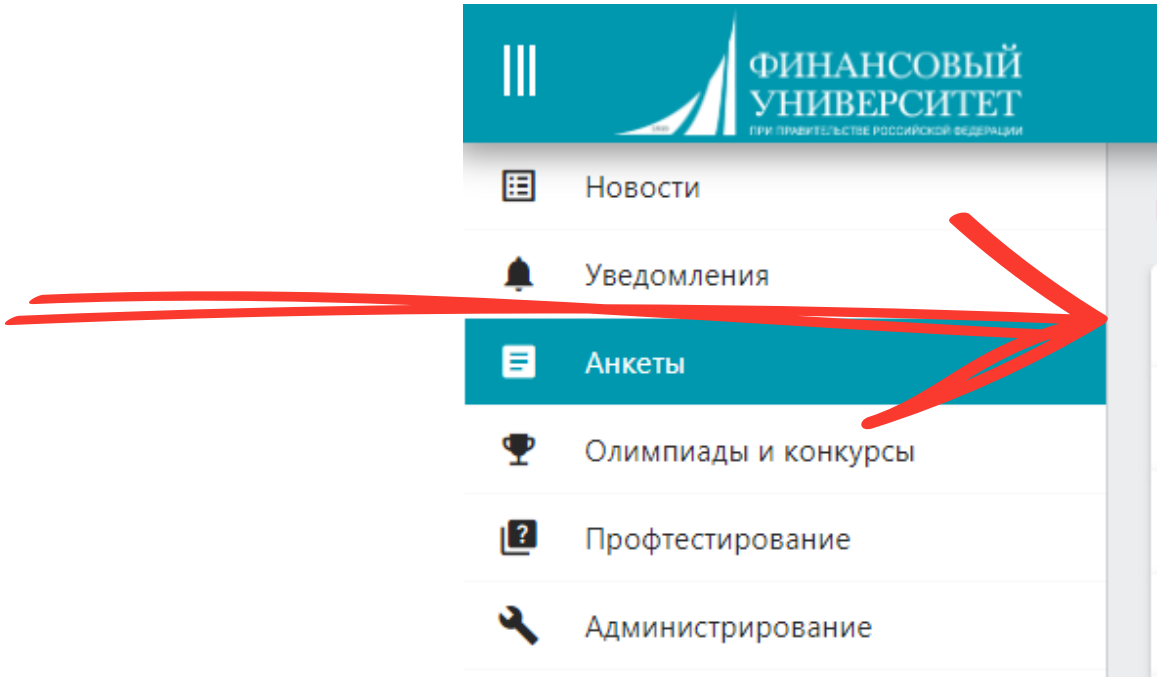

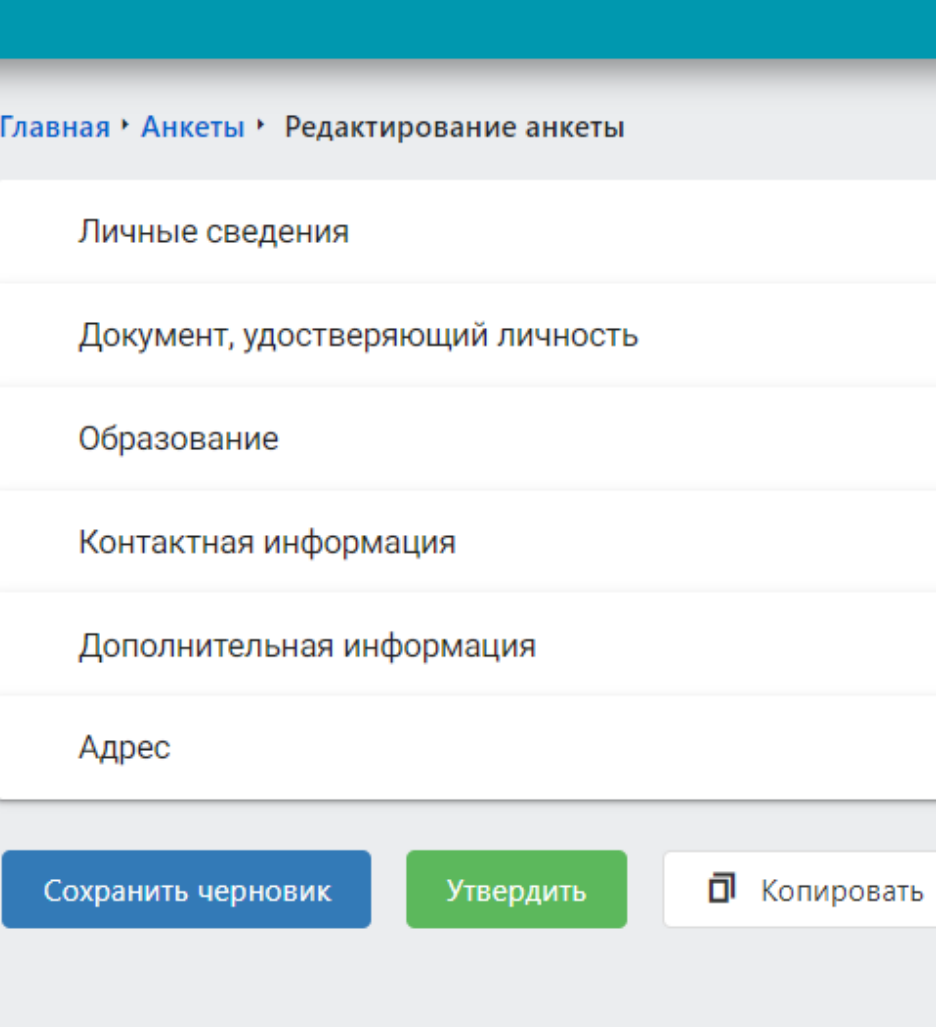

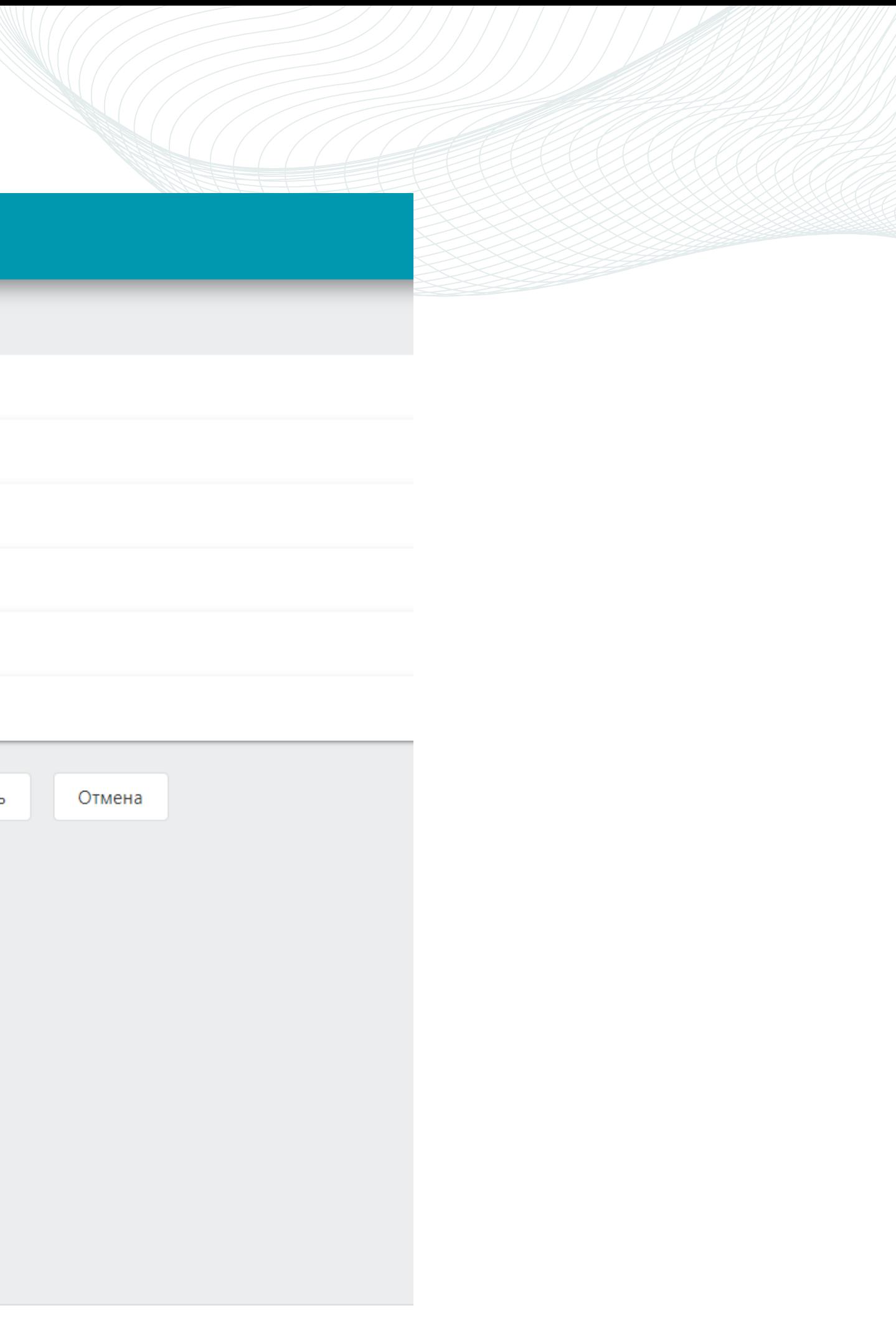

## **9.1 Заполняем раздел "Личные сведения"**

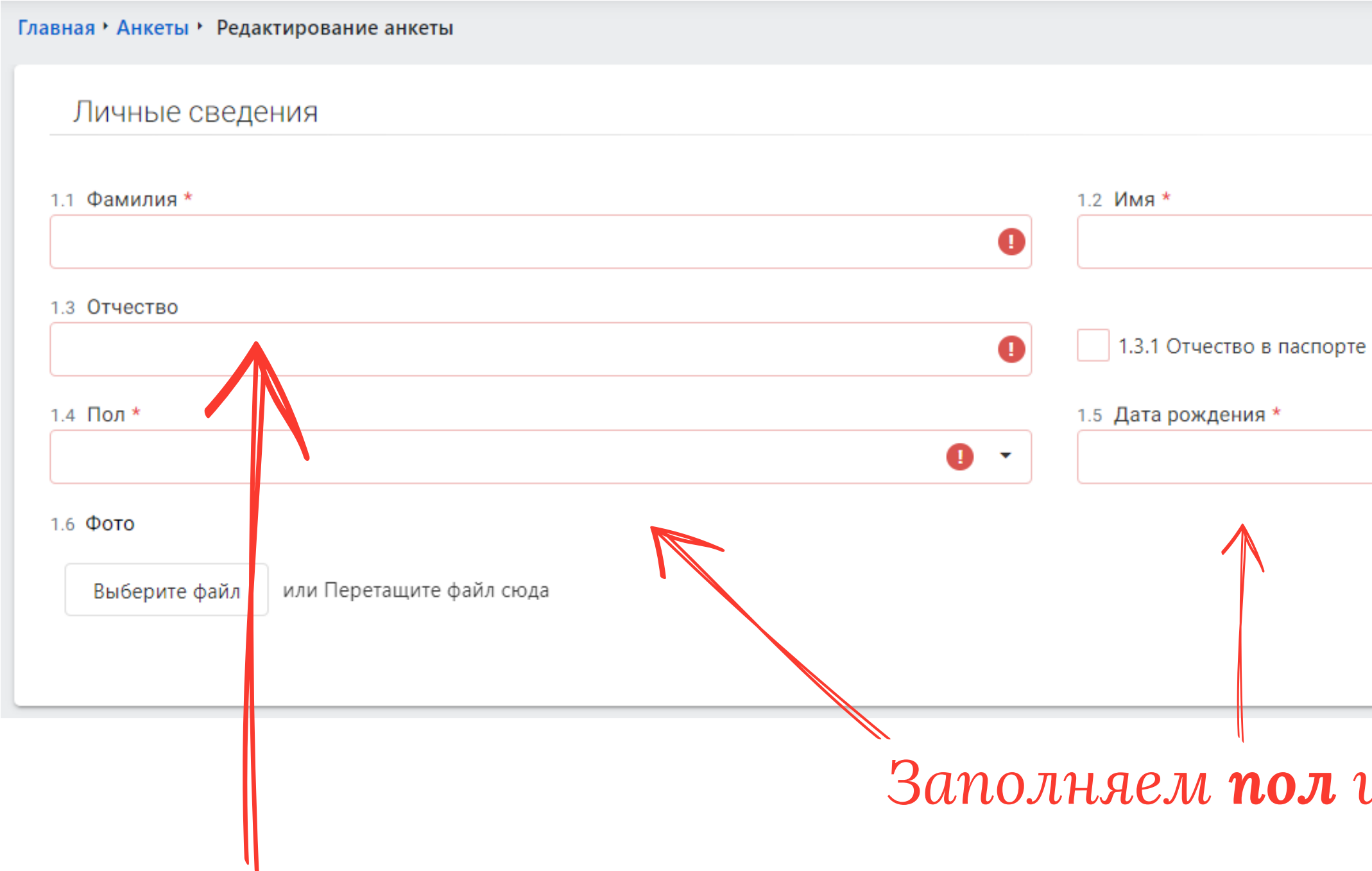

*Фамилия, имя и отчество - как в паспорте*

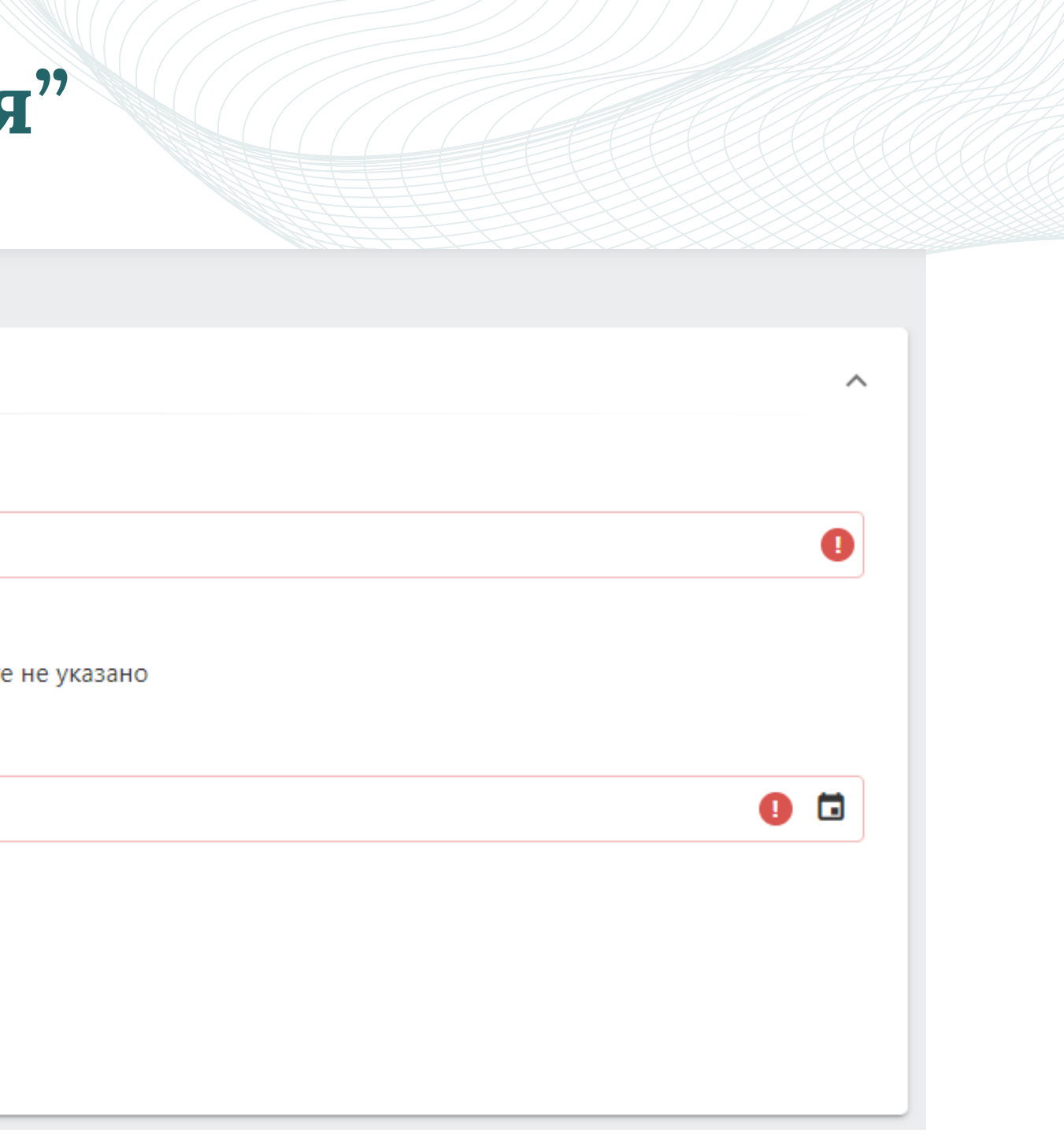

*Заполняем пол и дату рождения*

#### **9.2 Заполняем раздел "Документ, удостоверяющий личность"**

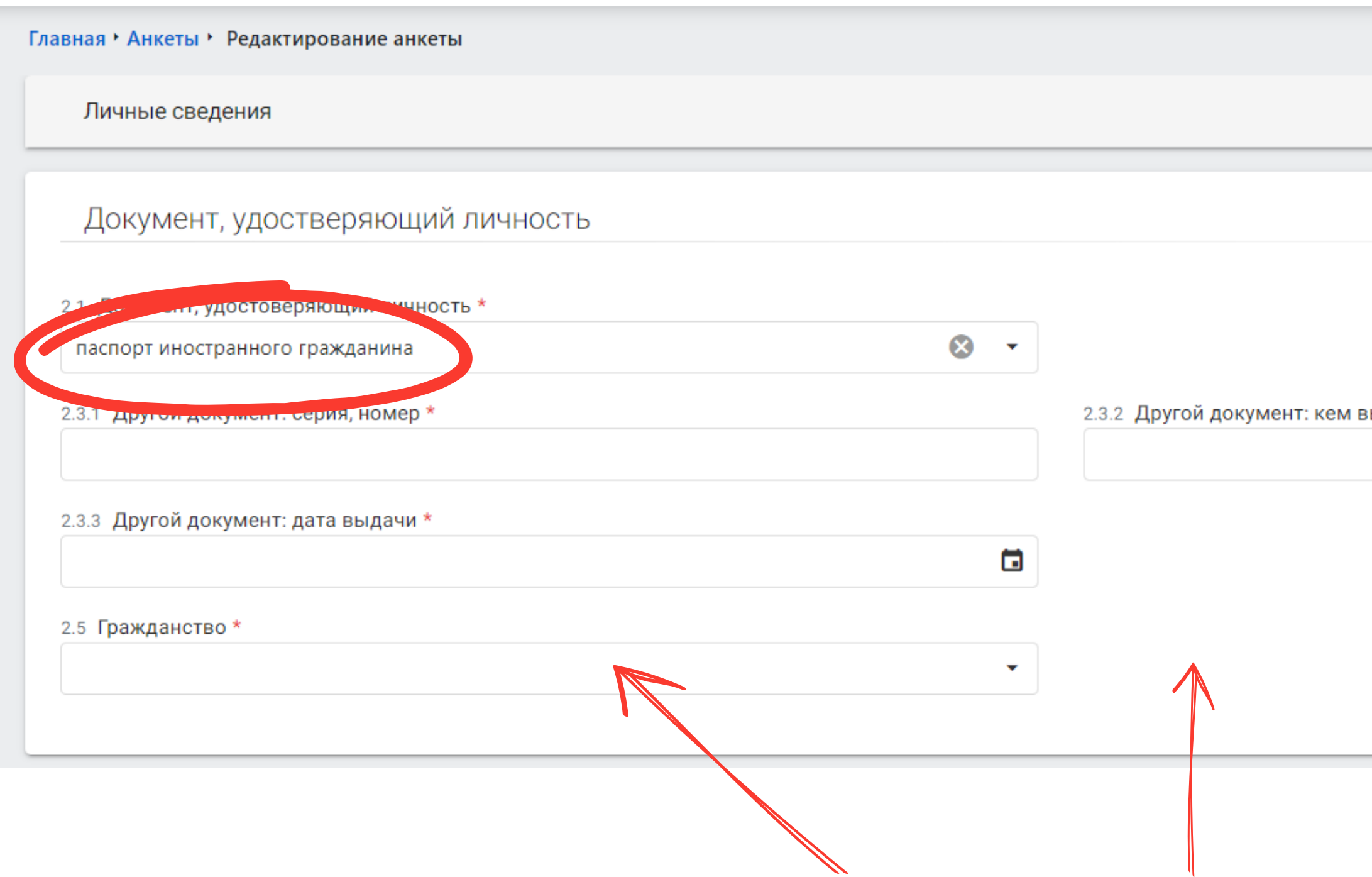

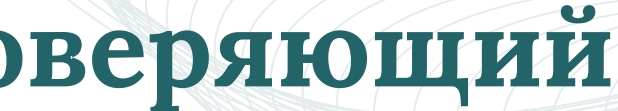

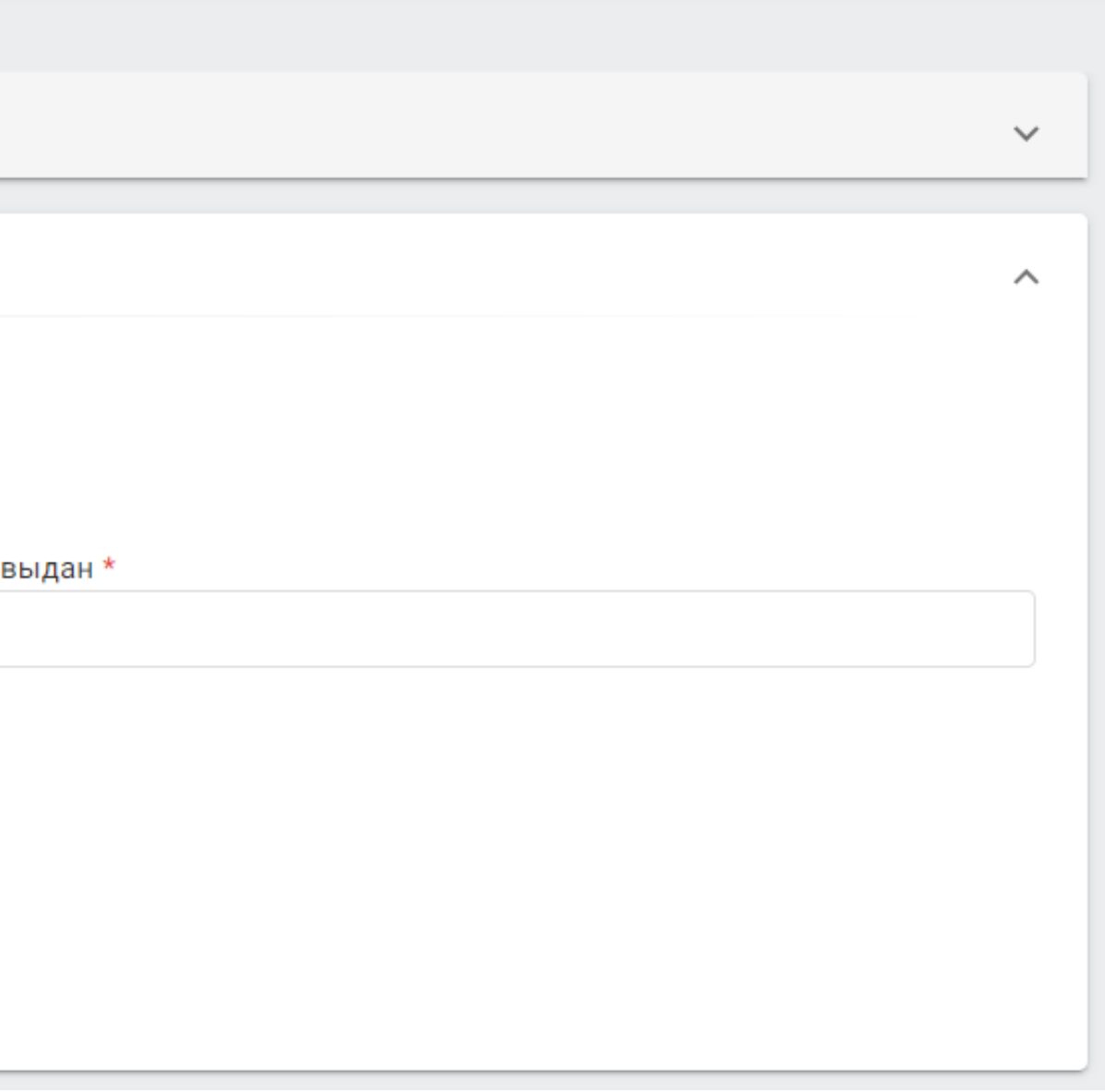

#### *Серию, номер и дату выдачи паспорта заполняем как в паспорте*

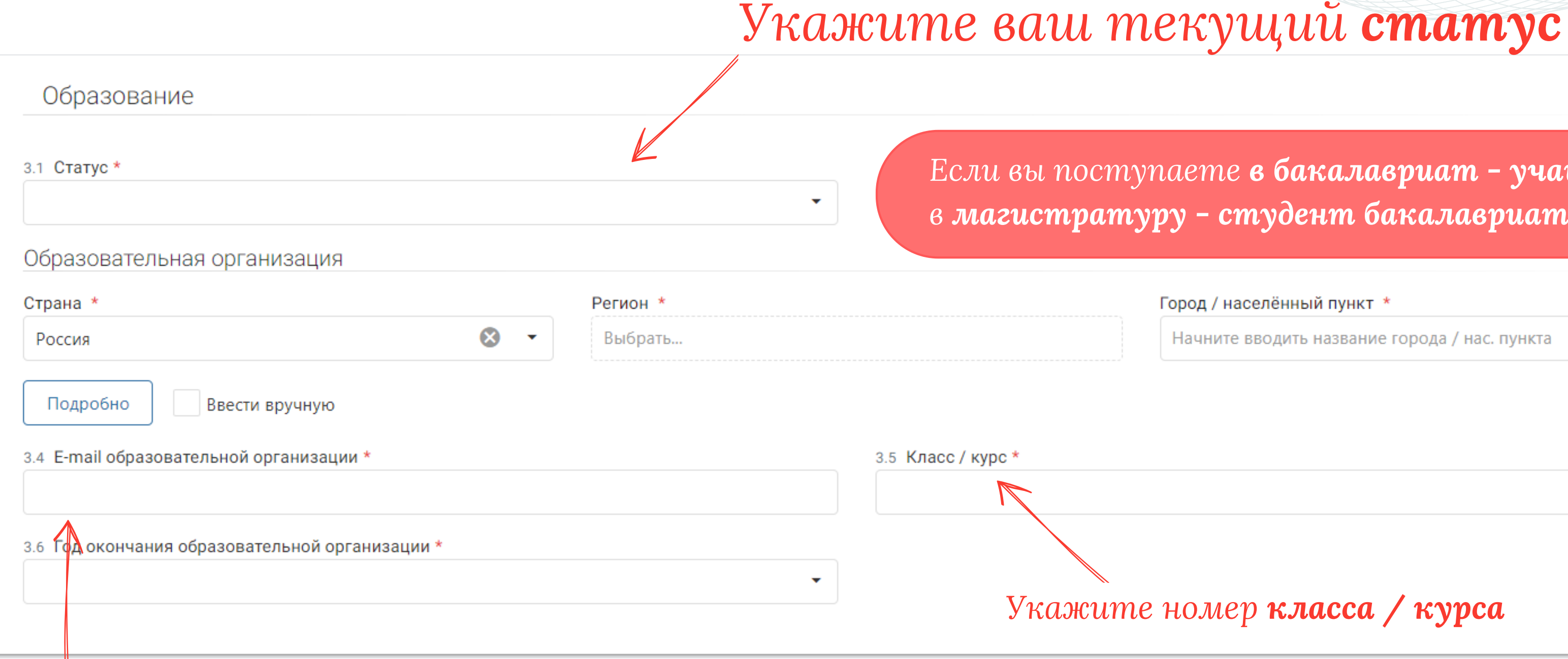

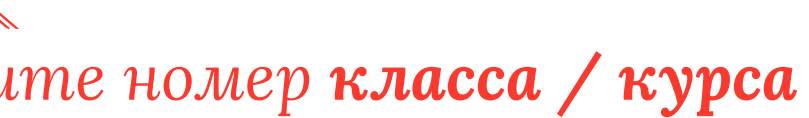

## **9.3 Заполняем раздел "Образование"**

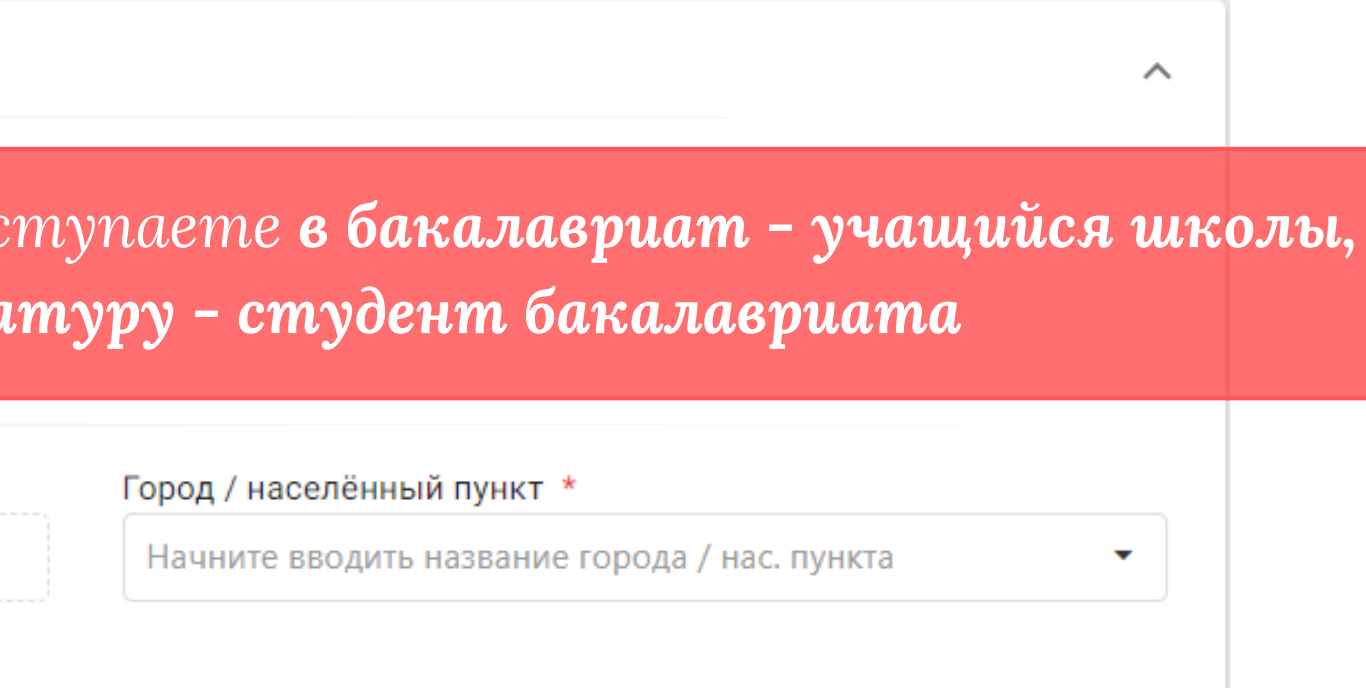

 $\overline{\phantom{a}}$ 

*Укажите электронную почту вашей образовательной организации. Если такой нет, можете указать свою.*

#### **9.4 Заполняем раздел "Контактная информация"**

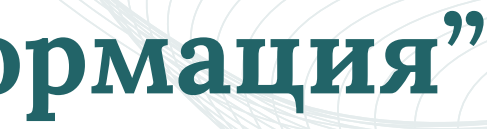

#### *Укажите свой номер телефона и электронную почту для связи*

 $\wedge$ 

#### *Контакты родителей необходимы, если мы не сможем связаться с вами.*

*Можно также указать свой второй номер телефона*

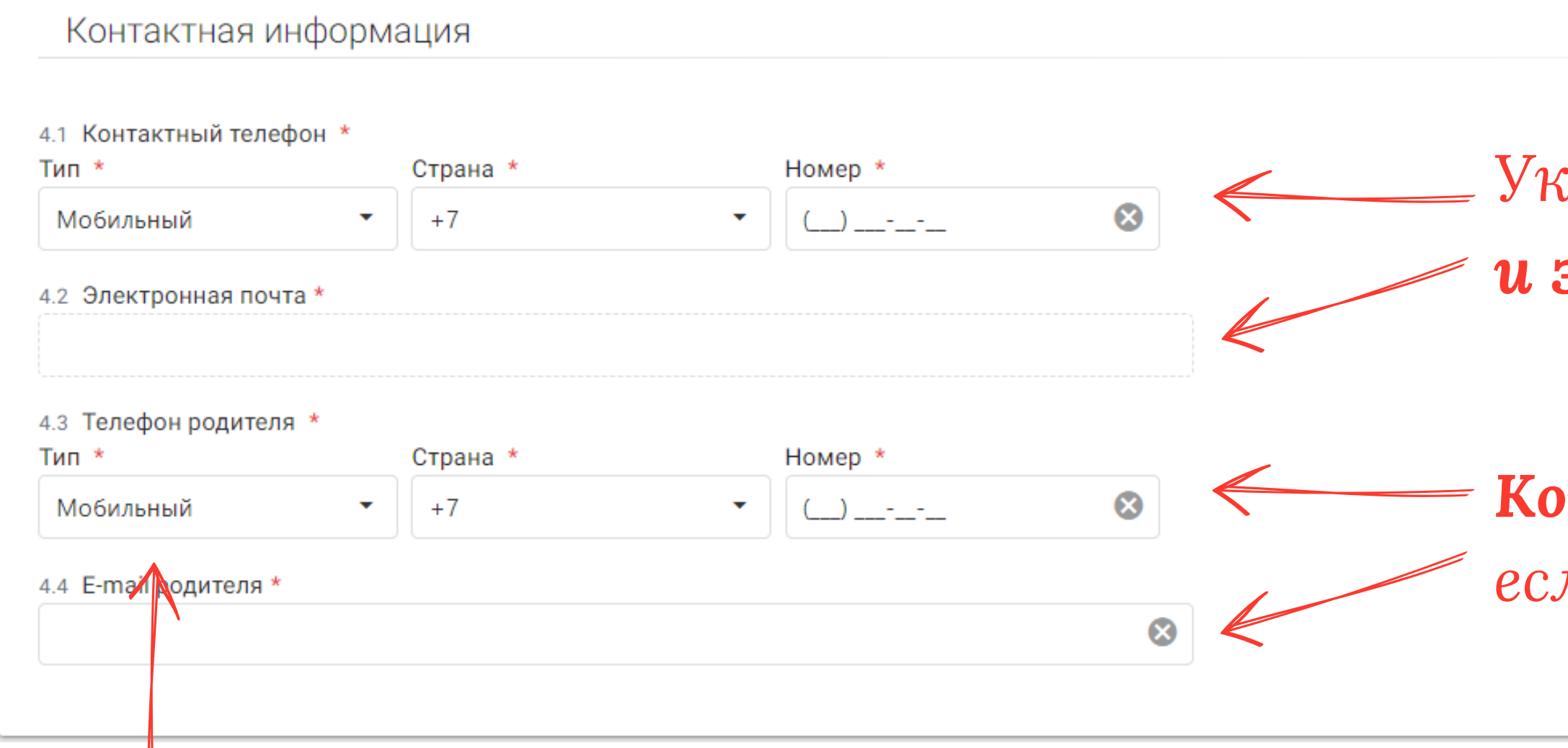

#### *и запасную электронную почту*

#### *Ставим галочку о согласии на обработку персональных данных*

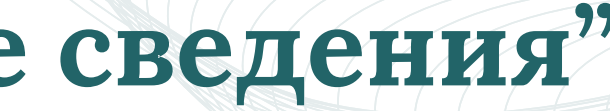

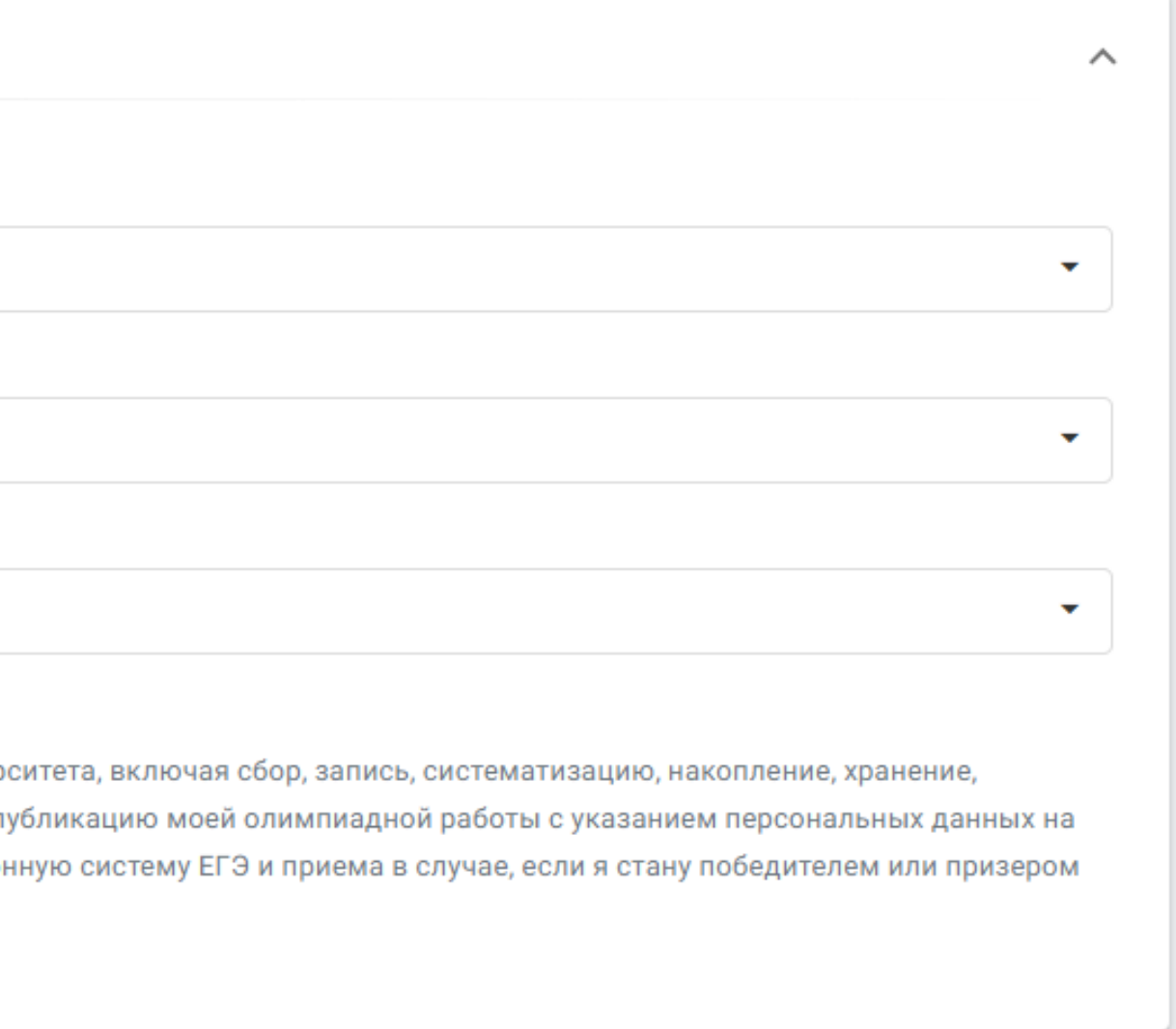

## **9.5 Заполняем раздел "Дополнительные сведения"**

*Отвечаем да / нет*

Дополнительная информацу

5.1 Нуждаетесь ли вы в особых условиях участия в связи с ограниченными возможностями (по слуху) \*

5.2 Нуждаетесь ли вы в особых условиях участия в связи с ограниченными возможностями (по зрению) \*

5.3 Нуждаетесь ли вы в особых условиях участия в связи с ограниченными возможностями опорно-двигательного аппарата \*

#### 5.4 Согласие на обработку персональных данных

Я согласен на обработку моих персональных данных, указанных в настоящей анкете и связанных с моим участием в олимпиадах Финансового универ извлемние, использование, передачу (распространение, предоставление, доступ), обезличивание, блокирование, удаление, уничтожение, а также на п официаль ом сайте Финансового университета. Я разрешаю передать мои персональные данные (включая паспортные) в Федеральную информацио олимпиад Финансового университета

#### **9.6 Заполняем раздел "Адрес"**

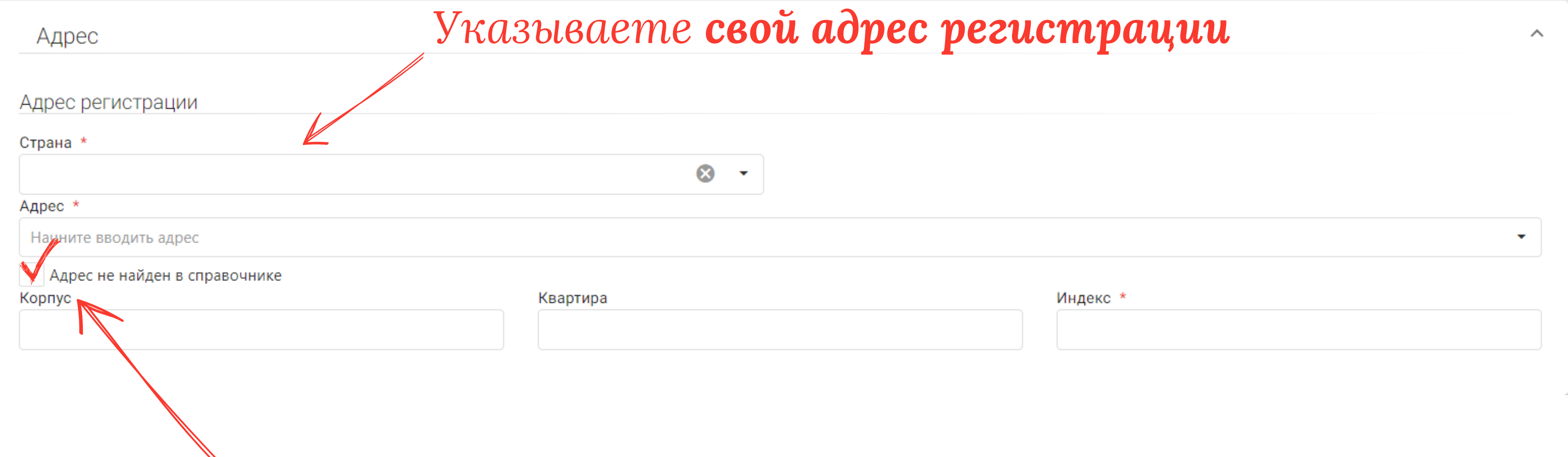

*Если адрес не найден в классификаторе - поставьте галочку "Адрес не найден в справочнике" и введите адрес вручную*

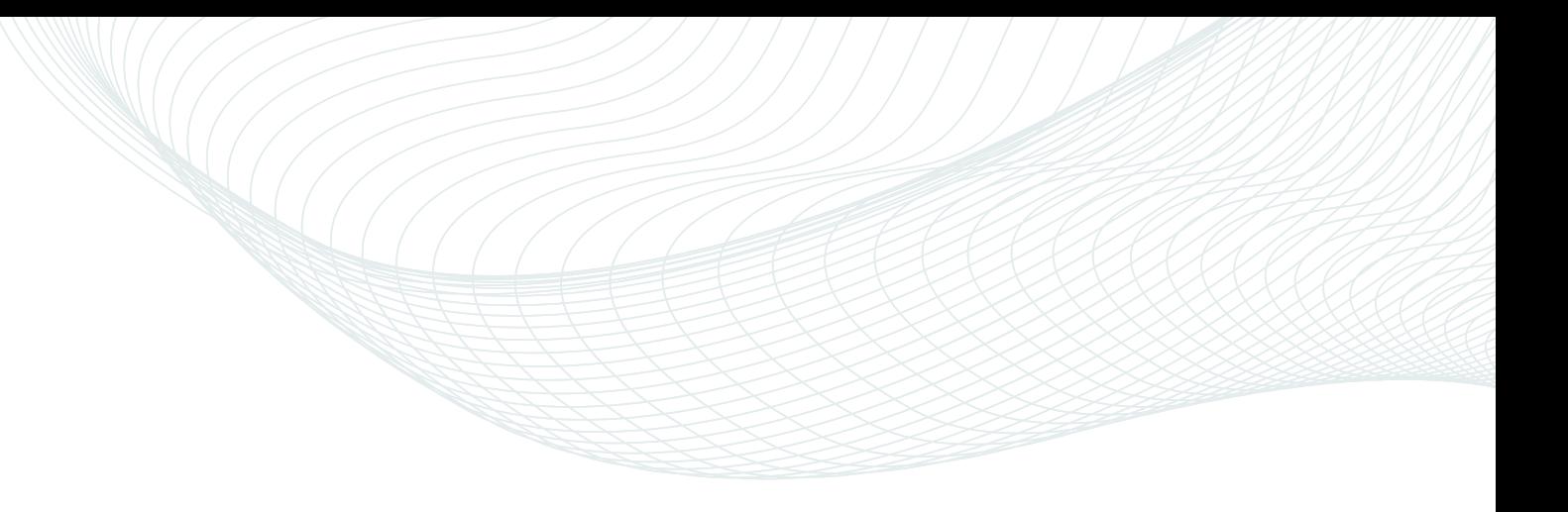

## **10. Утверждаем Анкету**

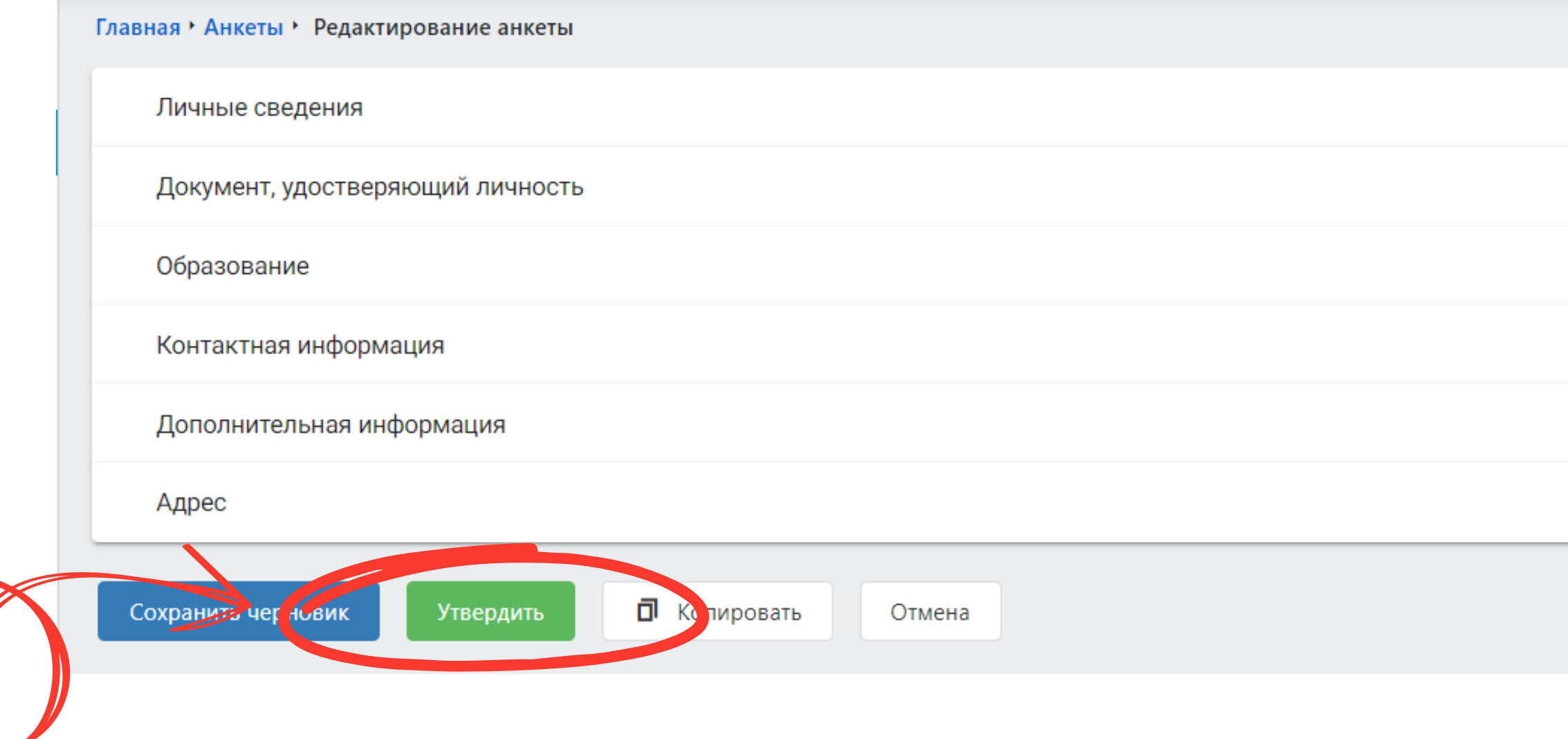

#### *После заполнения всех данных нажимайте "Утвердить"*

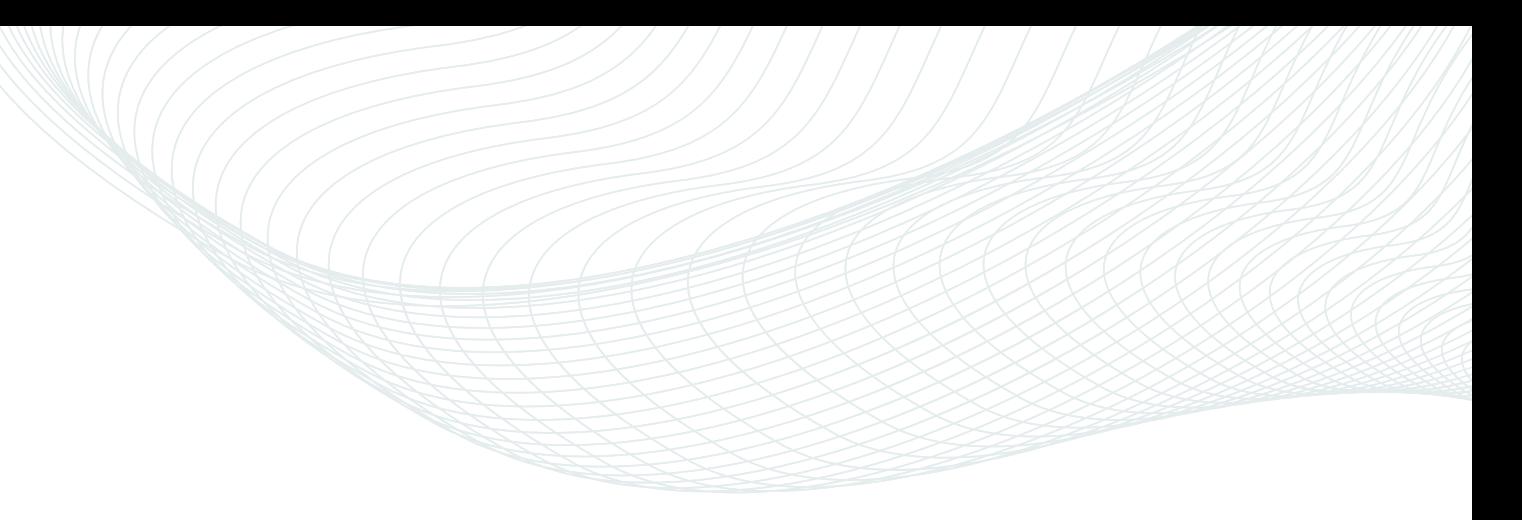

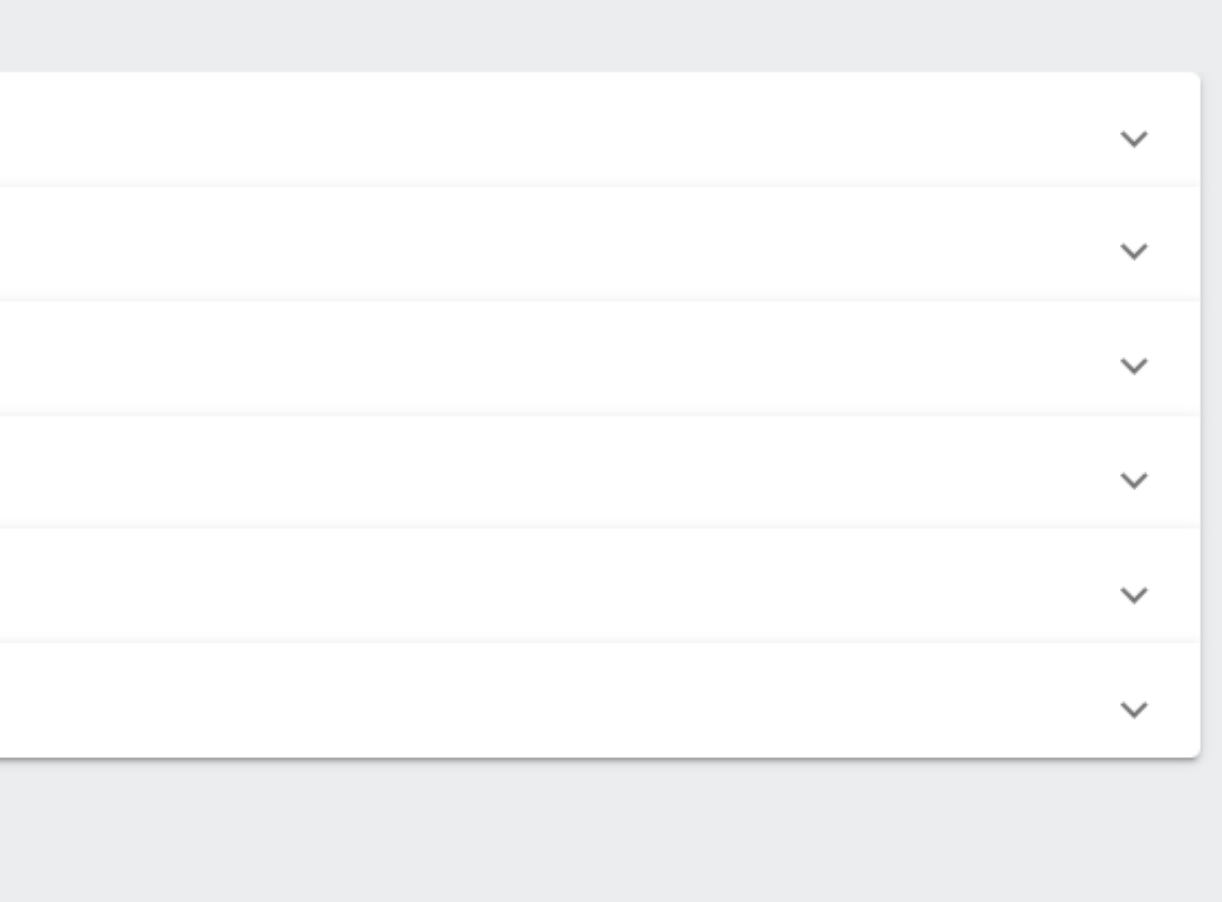

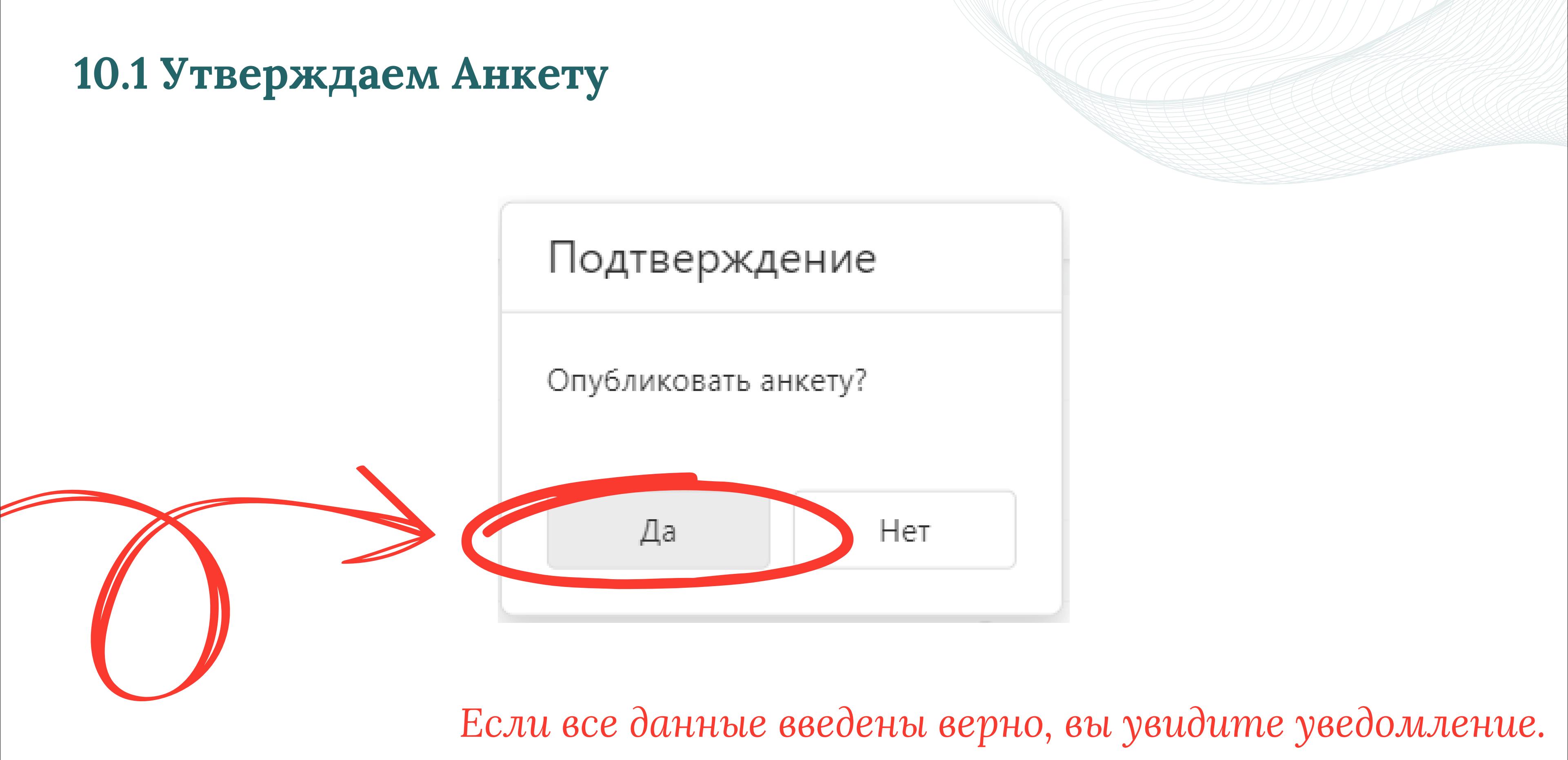

*Нажмите "ДА"*

#### **10.2 Утверждаем анкету**

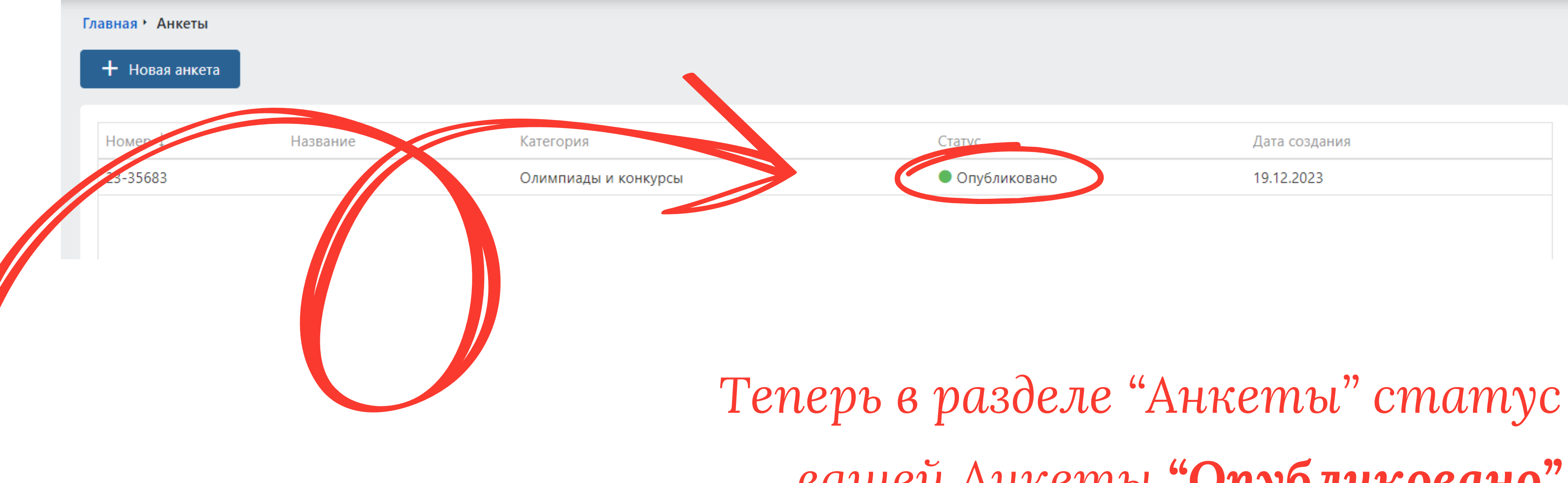

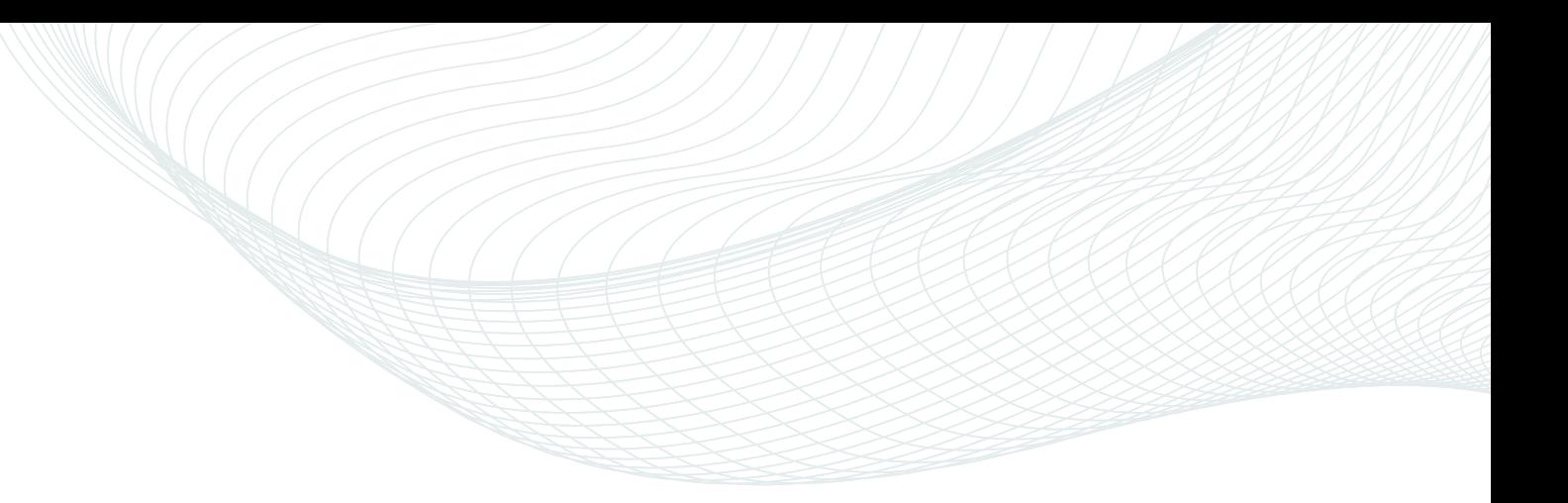

# *вашей Анкеты "Опубликовано"*

## **11. Переходим в раздел "Олимпиады и конкурсы"**

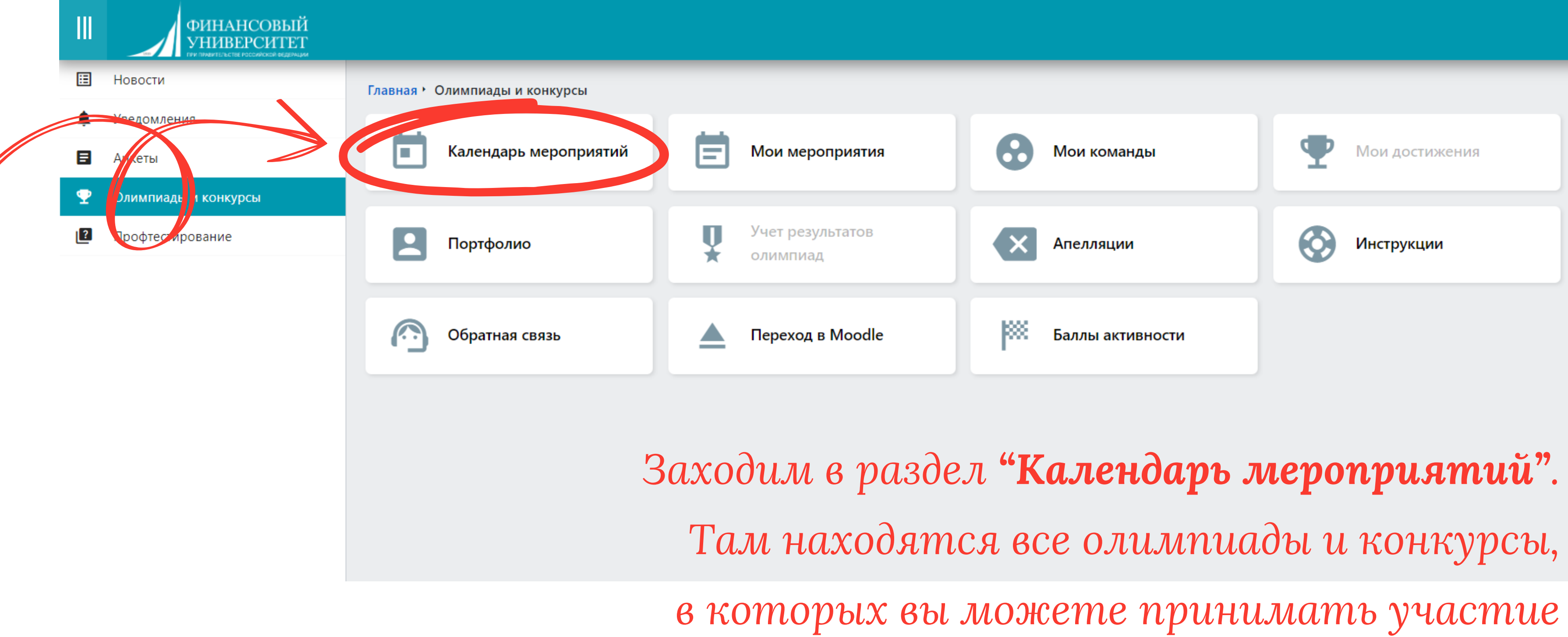

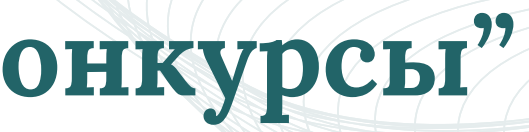

## **12. Выбор Конкурса**

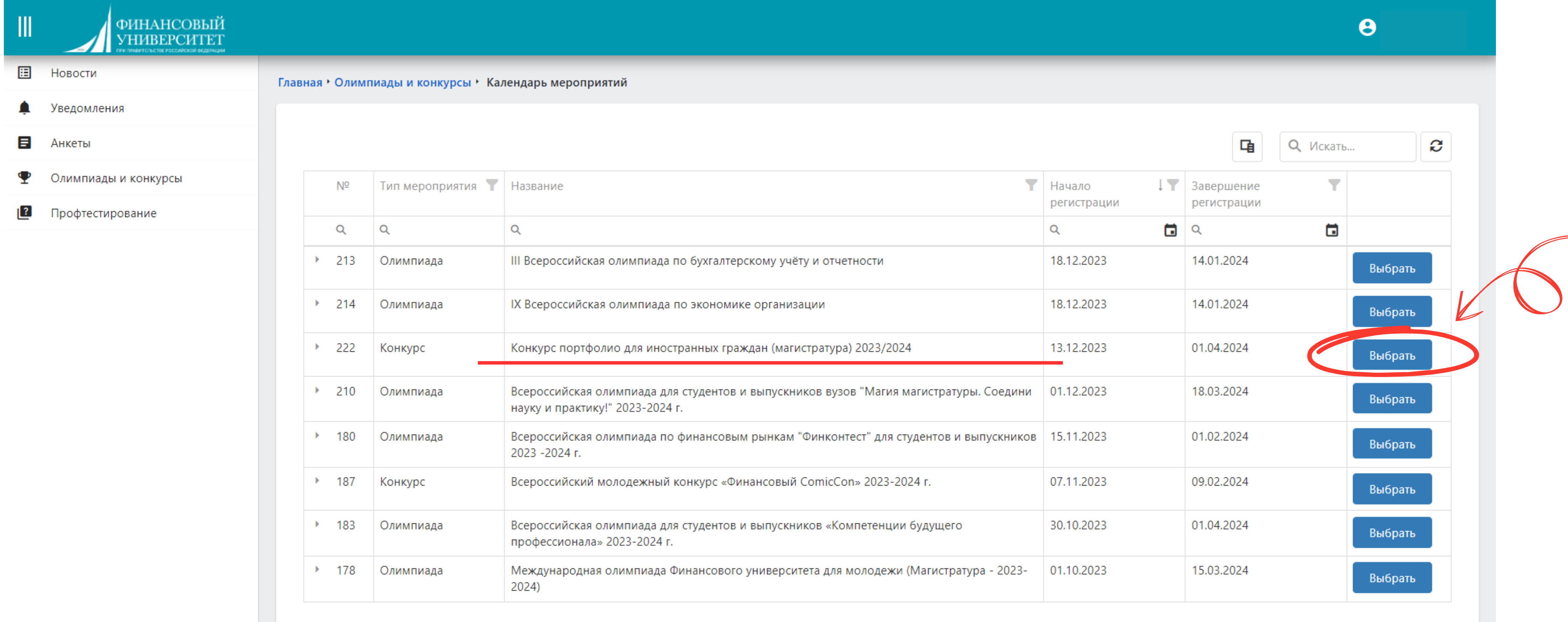

*Выбираем Конкурс портфолио для иностранных граждан*

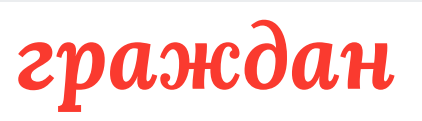

## **13. Регистрация на Конкурс**

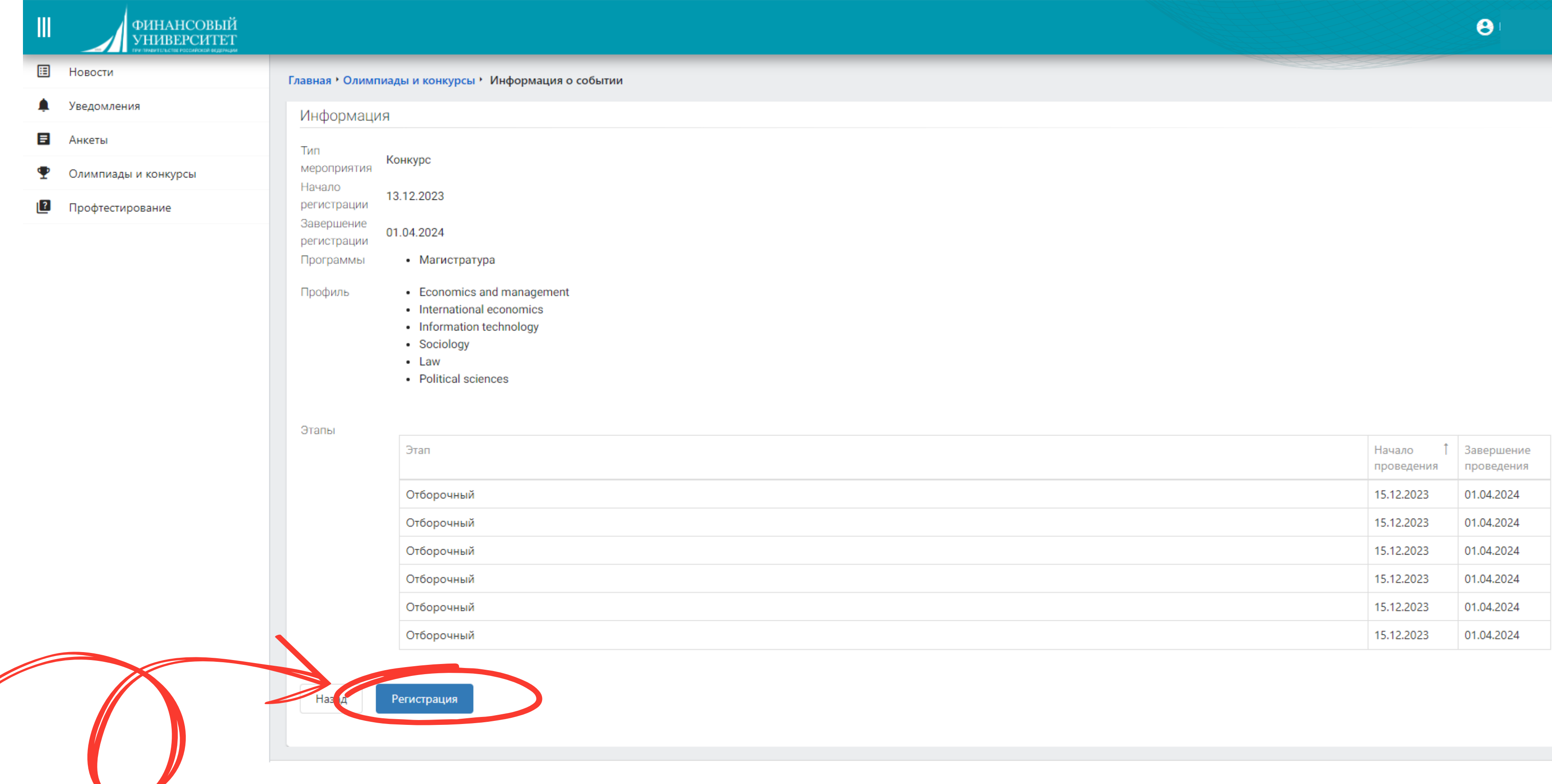

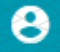

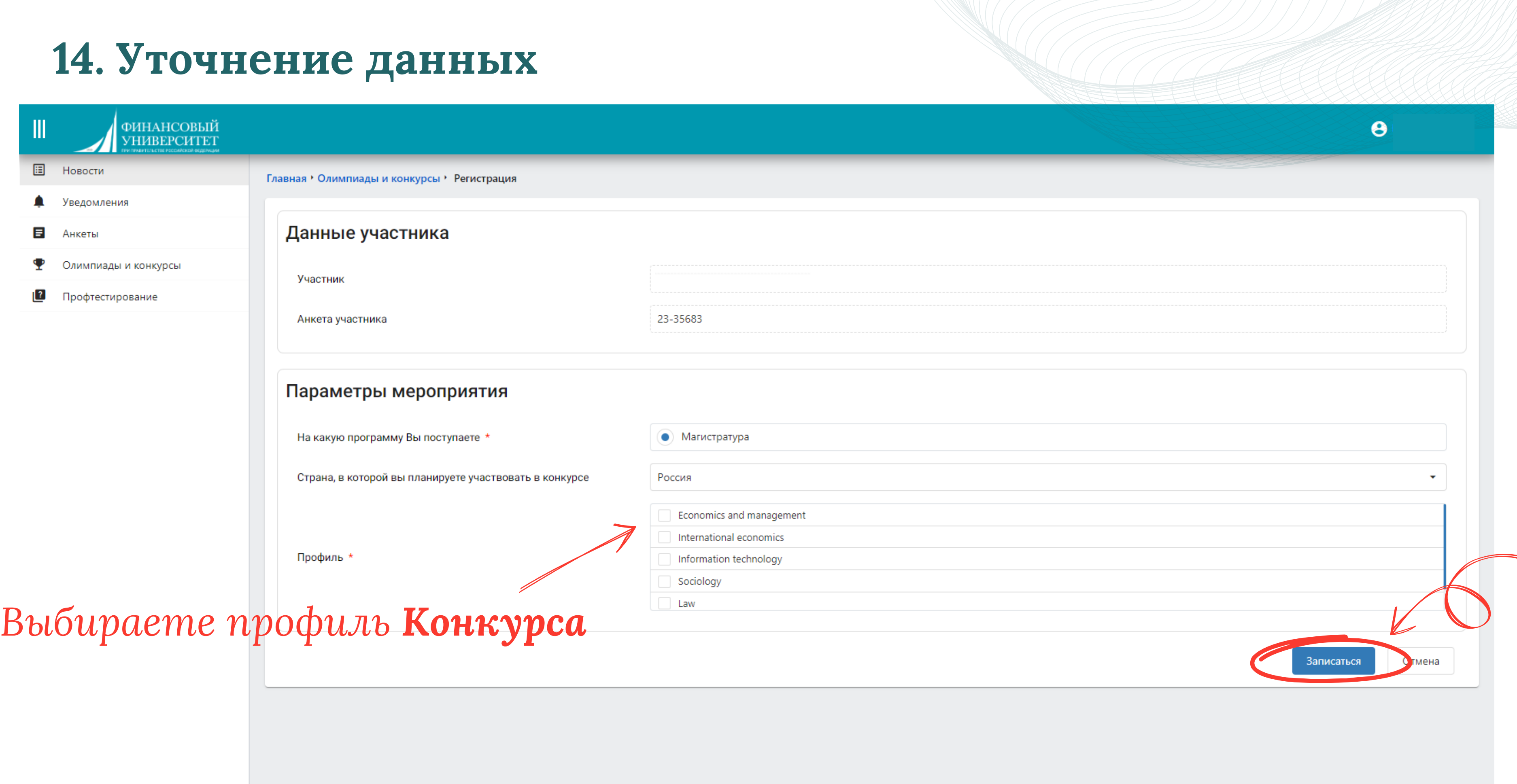

## **15. Запись на Конкурс**

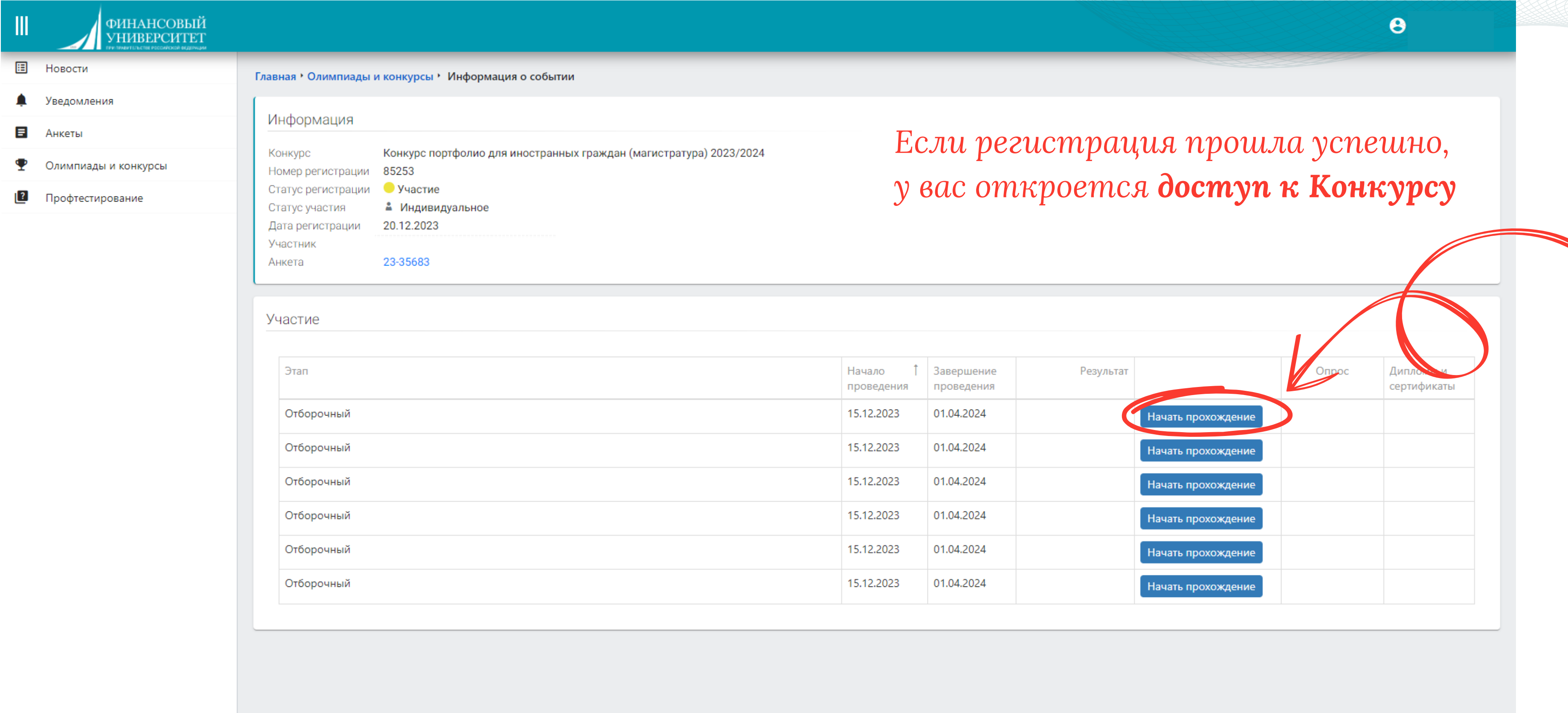

2019 - 2023 © Финансовый университет

## **15. Участие в Конкурсе**

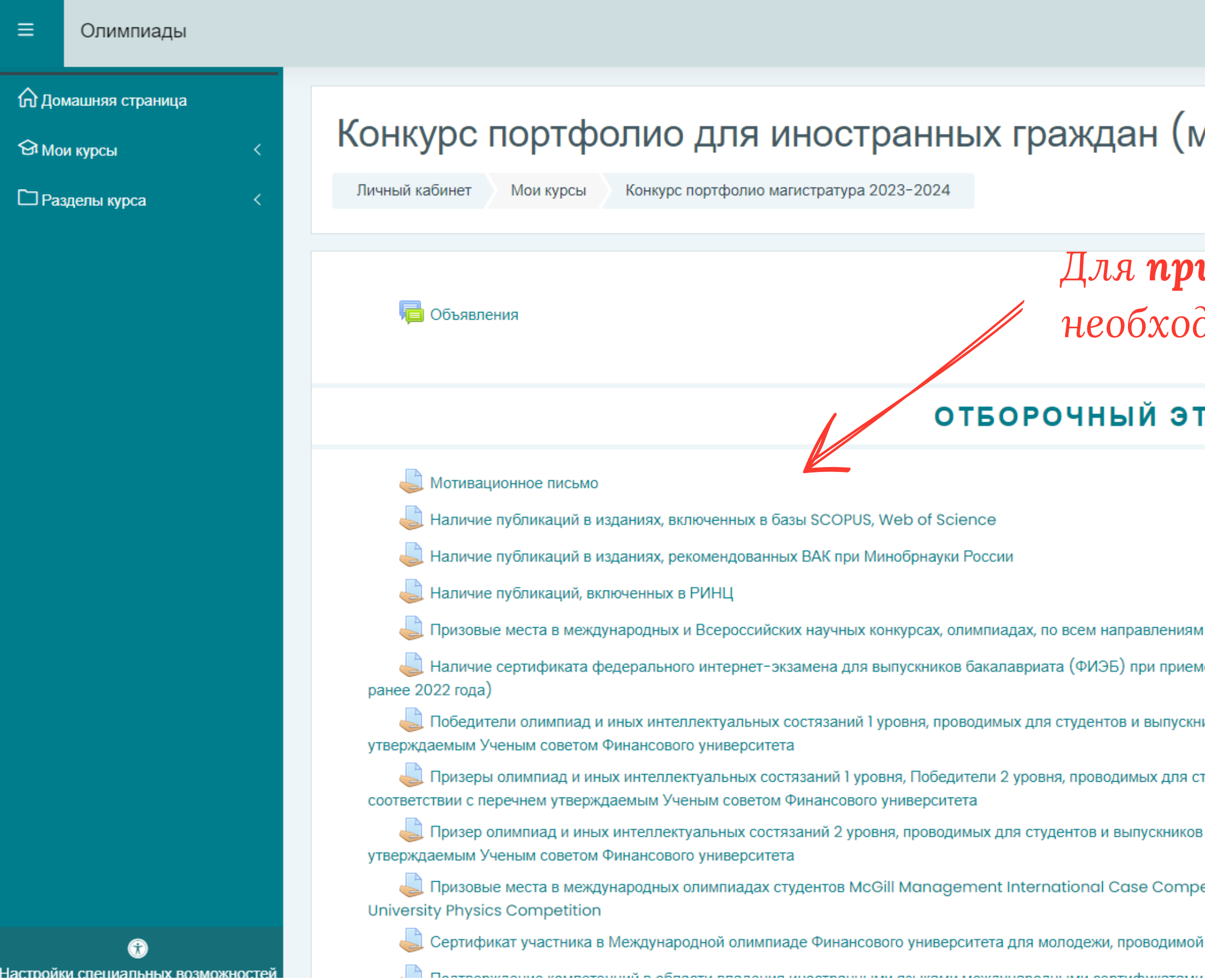

#### магистратура) 2023/2024

#### *Для прикрепления документов*

*необходимо перейти в нужный вам раздел*

 $\begin{array}{ccccccccccccc}\n\oplus & & & \mathbb{Q} & & \mathbb{Q} & & \mathbb$ 

#### ГАП

подготовки, реализуемым в Финансовом университете је на обучение по программам магистратуры (принимаются сертификаты, выданные не иков образовательных организаций высшего образования в соответствии с перечнем гудентов и выпускников образовательных организаций высшего образования в образовательных организаций высшего образования в соответствии с перечнем etition, International Mathematics Competition for University Students, The для поступления на программы магистратуры

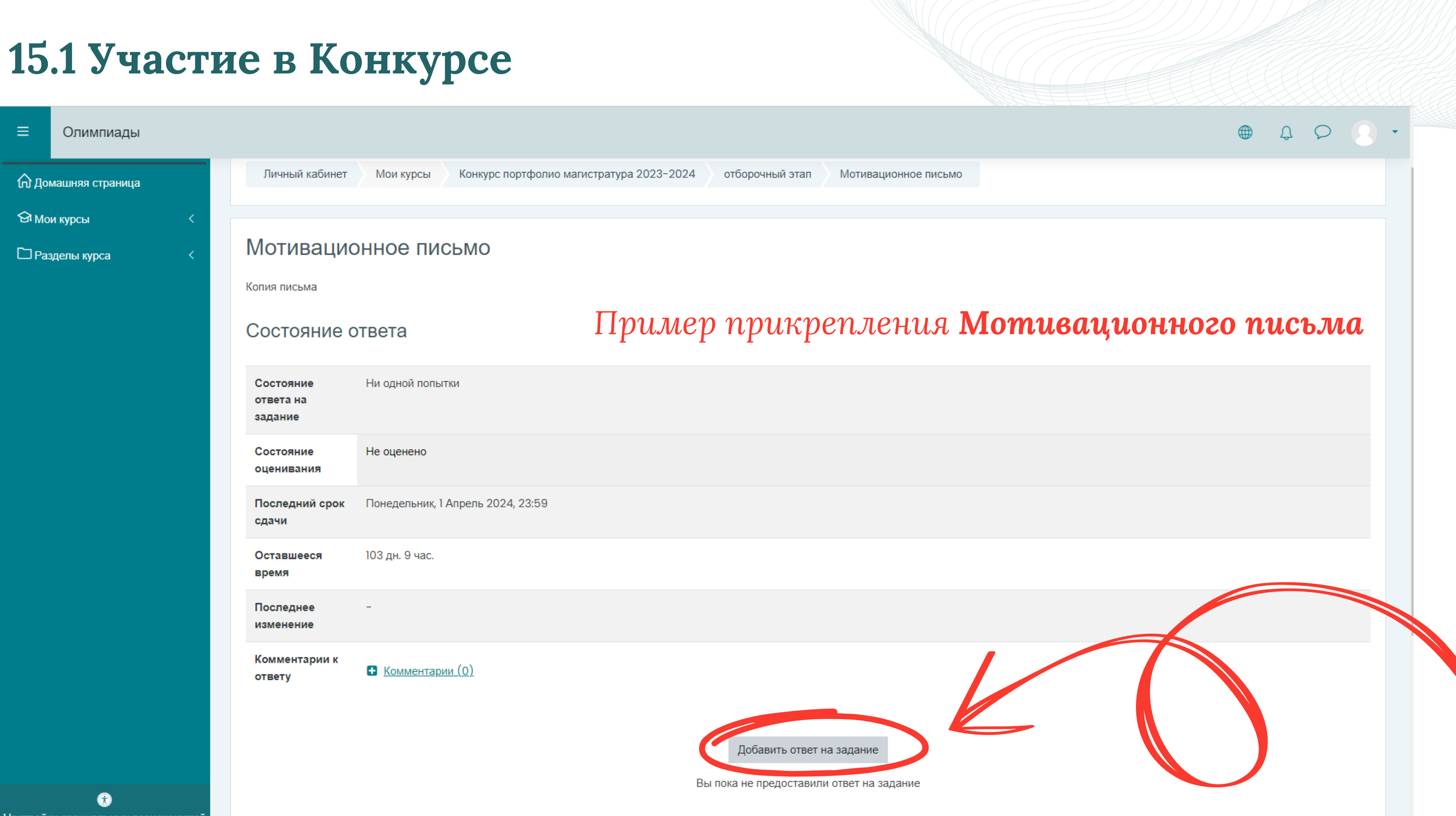

## **15.2 Участие в Конкурсе**

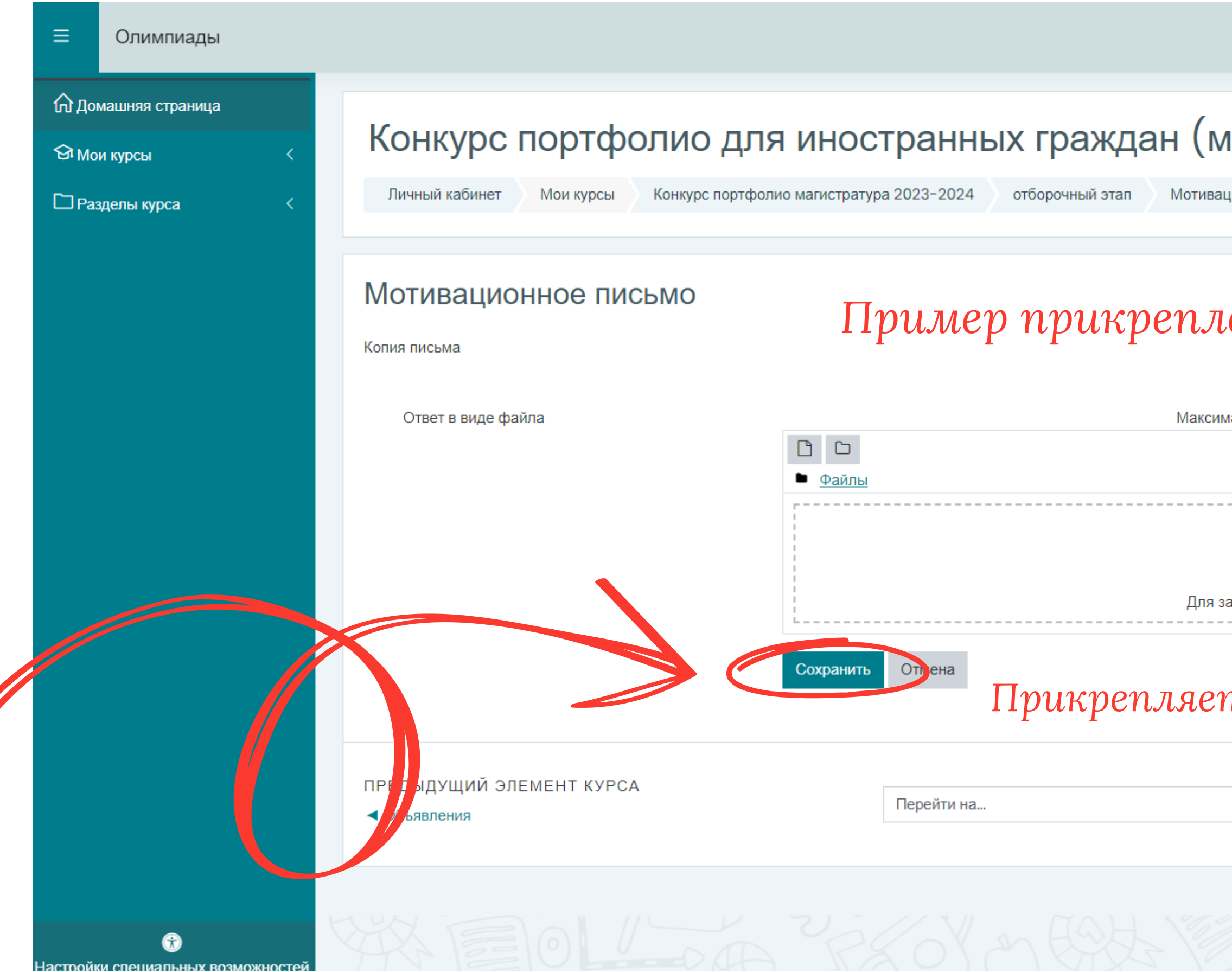

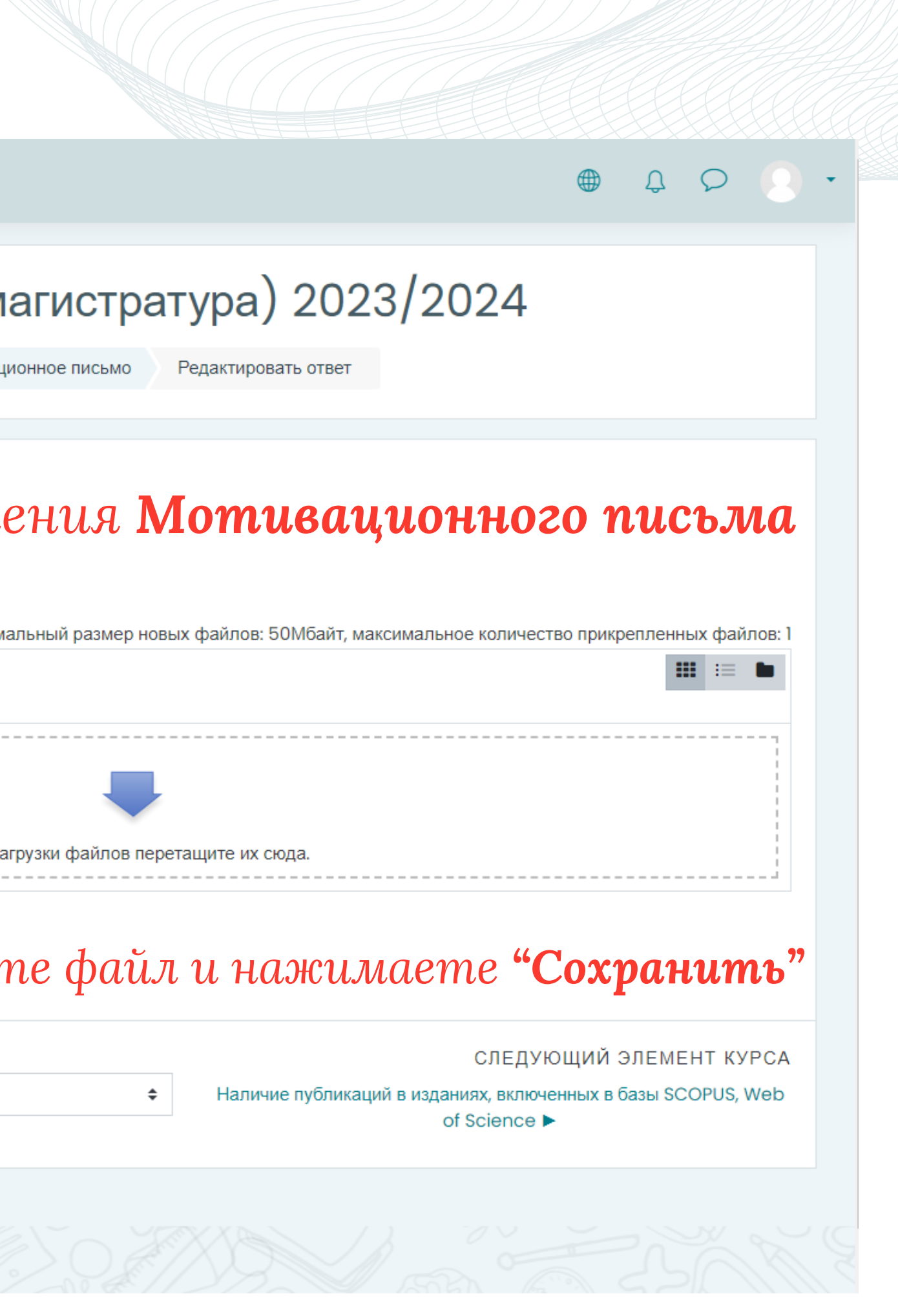

## **15.2 Участие в Конкурсе**

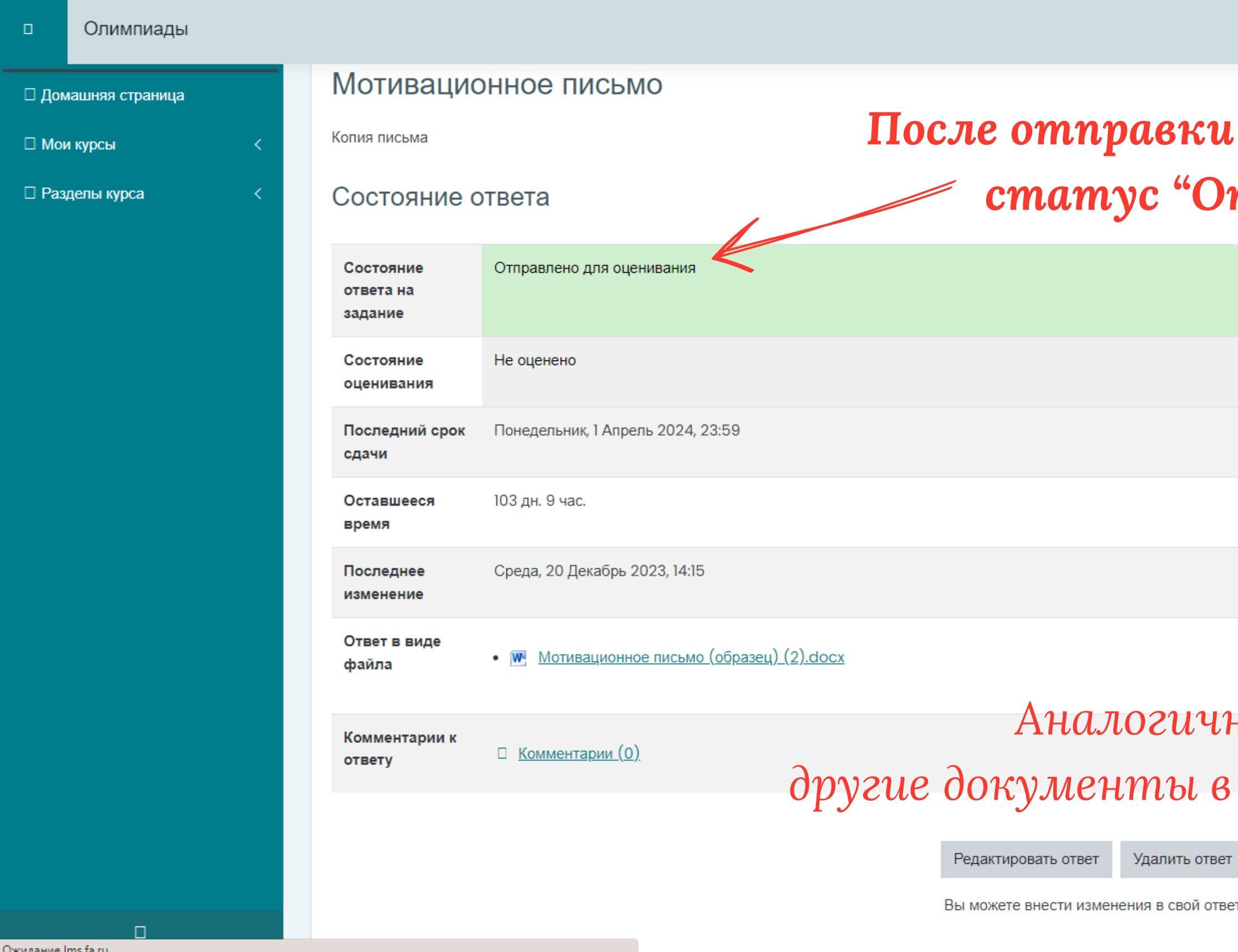

ответ

*После отправки документа у вас появится статус "Отправлено для оценивания"*

#### *Аналогично нужно будет прикрепить другие документы в соответствующие разделы*

20 Декабрь 2023, 14:15

 $\begin{array}{ccccccccc}\n\bullet & \bullet & \bullet & \bullet & \bullet\n\end{array}$ 

 $\Box$ 

## **Остались вопросы?**

Вы можете связаться с нами:

- **по электронной почте:** interpriem@fa.ru
- **по телефону:** +7 (495) 249-52 57, +7 (495) 249-52 63
- **по телеграм чату для иностранных поступающих:**

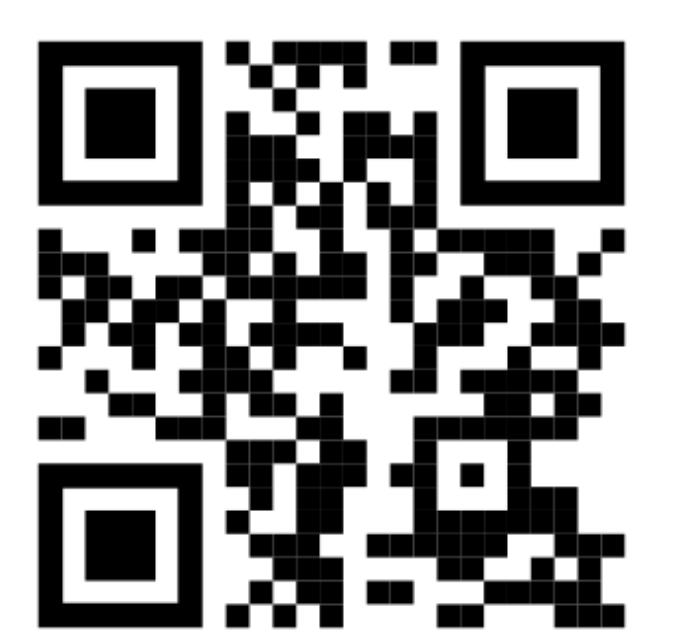

Больше информации Конкурсе портфолио для иностранных граждан:

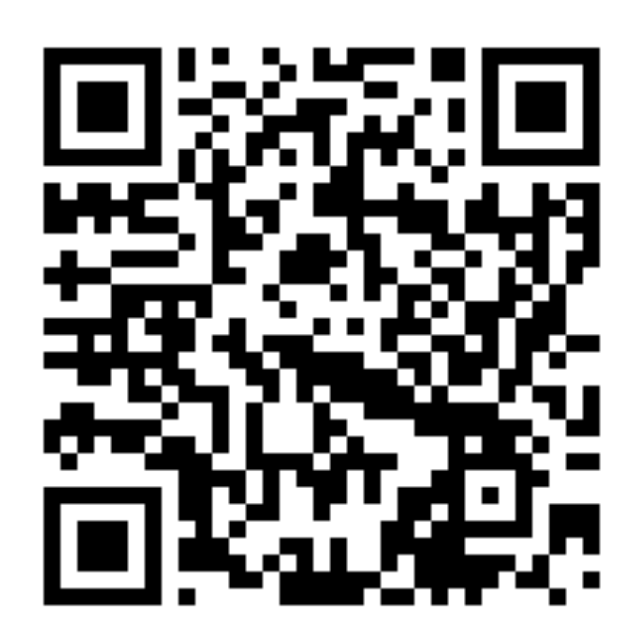